# (ACD (لوصولا يف مكحتلا ةمئاق نيوكت ليغشتلا ةهجاوو CME ةيساسألا Ï

# المحتويات

[المقدمة](#page-1-0) [المتطلبات الأساسية](#page-1-1) [المتطلبات](#page-1-2) [المكونات المستخدمة](#page-1-3) [المنتجات ذات الصلة](#page-1-4) [الاصطلاحات](#page-1-5) [معلومات أساسية](#page-1-6) [التكوين](#page-2-0) [الرسم التخطيطي للشبكة](#page-2-1) [التكوينات](#page-3-0) [ملاحظات تكوين التنفيذ العام](#page-3-1) [السيناريو 1 - إستخدام قائمة التحكم في الوصول \(ACD \(الأساسية من CME Cisco مع البريد الصوتي Unity Cisco](#page-4-0) **[Express](#page-4-0)** [تدفق المكالمات](#page-4-1) [ملاحظات تكوين السيناريو 1](#page-5-0) [تكوين CME Cisco للسيناريو 1](#page-5-1) [1 للسيناريو Cisco Unity Express تكوين](#page-9-0) [السيناريو 2 - إستخدام AA Express Unity Cisco كقائمة من الطبقة الأولى وقوائم التحكم في الوصول \(ACD\(](#page-12-0) [الأساسية كقائمة من الطبقة الثانية](#page-12-0) [سير المكالمات للسيناريو 2](#page-12-1) [ملاحظات التكوين الخاصة بالسيناريو 2](#page-13-0) [تكوين CME Cisco للسيناريو 2](#page-13-1) [2 للسيناريو Cisco Unity Express تكوين](#page-17-0) [تباين تكوين السيناريو 2 1 - GDMs فردية لكل مجموعة توجيه مكالمات](#page-20-0) [تباين التكوين 2 في السيناريو 2 - GDMs الفردية لكل مجموعة ACD](#page-23-0) [تباين التكوين الخاص بسيناريو 2 3 - إستخدام وظيفة الإسقاط من خلال القرص المضغوط](#page-28-0) [السيناريو 3 - إستخدام قائمة التحكم في الوصول \(ACD \(الأساسية كقائمة من الطبقة الأولى وقائمة Unity Cisco](#page-31-0) [AA Express كقائمة من الطبقة الثانية](#page-31-0) [تدفق المكالمات للسيناريو 3](#page-31-1) [ملاحظات تكوين السيناريو 3](#page-31-2) [تكوين CME Cisco للسيناريو 3](#page-32-0) [3 للسيناريو Cisco Unity Express تكوين](#page-33-0) [التحقق من الصحة](#page-36-0) [استكشاف الأخطاء وإصلاحها](#page-36-1) [مطالبة BACD بعدم تشغيل الحضور التلقائي الأحادي](#page-36-2) [معلومات ذات صلة](#page-36-3)

# <span id="page-1-0"></span>المقدمة

يقدم هذا المستند أمثلة تكوين لاستخدام ميزات توزيع المكالمات التلقائي الأساسية (ACD (من CallManager Cisco .(Cisco Unity Express (AA ل التلقائي التلقائي والرد) Express (CME

# <span id="page-1-1"></span>المتطلبات الأساسية

### <span id="page-1-2"></span>المتطلبات

يلزم توفر معرفة عامة بتكوينات Cisco CME و Cisco Unity Express. يركز هذا المستند بشكل خاص على .Cisco Unity Express AA و Cisco CME Basic ACD ل البيني التشغيل تكوينات

فيما يلي الحد الأدنى من الإصدارات للوظائف الموضحة في مثال التكوين هذا:

- Cisco CME 3.3 •
- برنامج IOS ®الإصدار 12.4.3 من Cisco
	- 2.1.3 الإصدار ،Cisco Unity Express ●

### <span id="page-1-3"></span>المكونات المستخدمة

تستند المعلومات الواردة في هذا المستند إلى إصدارات البرامج والمكونات المادية التالية:

- Cisco Unity Express و Cisco CME يركض تخديد مسحاج Cisco 2821
	- برنامج IOS الإصدار 12.4.3 من Cisco
		- Cisco CME 3.3 •
	- برنامج نصي أساسي ل ACD، الإصدار 2.1.0.0
		- 2.1.3 الإصدار ،Cisco Unity Express ●
		- IP Voice Cisco IOS ميزات مجموعة●

تم إنشاء المعلومات الواردة في هذا المستند من الأجهزة الموجودة في بيئة معملية خاصة. بدأت جميع الأجهزة المُستخدمة في هذا المستند بتكوين ممسوح (افتراضي). إذا كانت شبكتك مباشرة، فتأكد من فهمك للتأثير المحتمل لأي أمر.

### <span id="page-1-4"></span>المنتجات ذات الصلة

كما يمكن إستخدام هذا التكوين مع موجهات سلسلة Cisco 2600XM أو Cisco 2800 أو Cisco 2800 أو Cisco 3800 باستخدام برنامج IOS Cisco الإصدار 12.4.1 أو إصدار أحدث.

#### <span id="page-1-5"></span>الاصطلاحات

راجع [اصطلاحات تلميحات Cisco التقنية للحصول على مزيد من المعلومات حول اصطلاحات المستندات.](//www.cisco.com/en/US/tech/tk801/tk36/technologies_tech_note09186a0080121ac5.shtml)

# <span id="page-1-6"></span>معلومات أساسية

يتم تناول هذه السيناريوهات الثلاثة في هذا المستند:

- السيناريو -1 إستخدام مجموعات AA CME Cisco و ACD مع Express Unity Cisco فقط كوجهة بريد صوتي
- السيناريو -2 إستخدام Express Unity Cisco كنقطة دخول AA الرئيسية و AA CME Cisco ك "قائمة فرعية"

داخل AA هذه

• السيناريو 3- إستخدام Cisco CME AA كنقطة دخول AA الرئيسية و Cisco Unity Express AA لتوفير "إعلانات" مرنة كجزء من AA

السيناريو 1 أكثر قابلية للتطبيق عندما يكون AA CME Cisco لديك محدودا بتوفير قائمة للمكالمات المباشرة في مجموعات ACD. في هذا السيناريو، يتم إستخدام CME Cisco كوجهة AA للمكالمات الواردة، ويتم إستخدام Cisco Express Unity بشكل حصري كخادم بريد صوتي عندما لا يكون عملاء قائمة التحكم في الوصول (ACD (متاحا أو لا يجيبون على المكالمات في وقت معين. لا يتم إستخدام AA Express Unity Cisco في هذا السيناريو.

السيناريو 2 هو التكوين العام الأكثر مرونة لدمج قائمة التحكم في الوصول (ACD (الأساسية من CME Cisco و Cisco Unity Express AA . يتضمن التصميم المستخدم في السيناريو Cisco Unity Express AA 2 لأتمتة معالجة المكالمات العامة ولتسليم المكالمات إلى عملاء ACD. في هذا السيناريو، يتم إستخدام Express Unity Cisco كوجهة AA للمكالمات الواردة؛ كما توفر Express Unity Cisco مجموعة متنوعة من خيارات القائمة للمتصل (مثل dial-by-extension و dial-by-extension، وقطاعات المعلومات المسجلة). يوجه أحد هذه الخيارات بعض المكالمات إلى مجموعات قوائم التحكم في الوصول الخاصة ب CME Cisco. يتم إستخدام البريد الصوتي Unity Cisco Express بطريقة مشابهة للسيناريو .1

السيناريو 3 هو أختلاف عن السيناريو 1 الذي يتم فيه إستخدام AA CME Cisco كوجهة للمكالمات الواردة وعدالة ACD هي الوظيفة الرئيسية المطلوبة من AA. ومع ذلك، يتم إستخدام AA Express Unity Cisco ك "خادم إعلان" باستخدام AA CME Cisco. وهذا يوفر القدرة على إضافة بعض الإعلانات (مثل ساعات المكتب أو الموقع) غير المتاحة باستخدام AA CME Cisco فقط.

ملاحظة: يتم إستخدام إجراءات التكوين المستندة إلى واجهة المستخدم الرسومية (GUI (المقدمة في هذا المنشور لتوضيح عمليات التنفيذ المرتبطة بمثال التكوين هذا ولتلخيص الخطوات اللازمة لتنفيذ الميزات الموضحة في جميع أجزاء المستند. ومع ذلك، لم يتم توفير إجراءات خطوة بخطوة. يفترض هذا المنشور أن لديك معرفة عمل بالواجهات الرسومية Cisco CME و Cisco Unity Express، بالإضافة إلى معرفة عمل ب Cisco IOS CLI. يرجى الرجوع إلى دليل مسؤول Cisco CME و Cisco Unity Express المناسب، ودليل التكوين، ومرجع الأوامر للحصول على تفاصيل صريحة للإجراءات واستخدام الأوامر.

# <span id="page-2-0"></span>التكوين

في هذا القسم، تُقدّم لك معلومات تكوين الميزات الموضحة في هذا المستند.

ملاحظة: أستخدم [أداة بحث الأوامر](//tools.cisco.com/Support/CLILookup/cltSearchAction.do) (للعملاء [المسجلين](//tools.cisco.com/RPF/register/register.do) فقط) للحصول على مزيد من المعلومات حول الأوامر المستخدمة في هذا القسم.

<span id="page-2-1"></span>الرسم التخطيطي للشبكة

يستخدم هذا المستند إعداد الشبكة التالي:

Cisco Unity Express AA و Cisco CME Basic ACD ل للشبكة التخطيطي الرسم 1 شكل

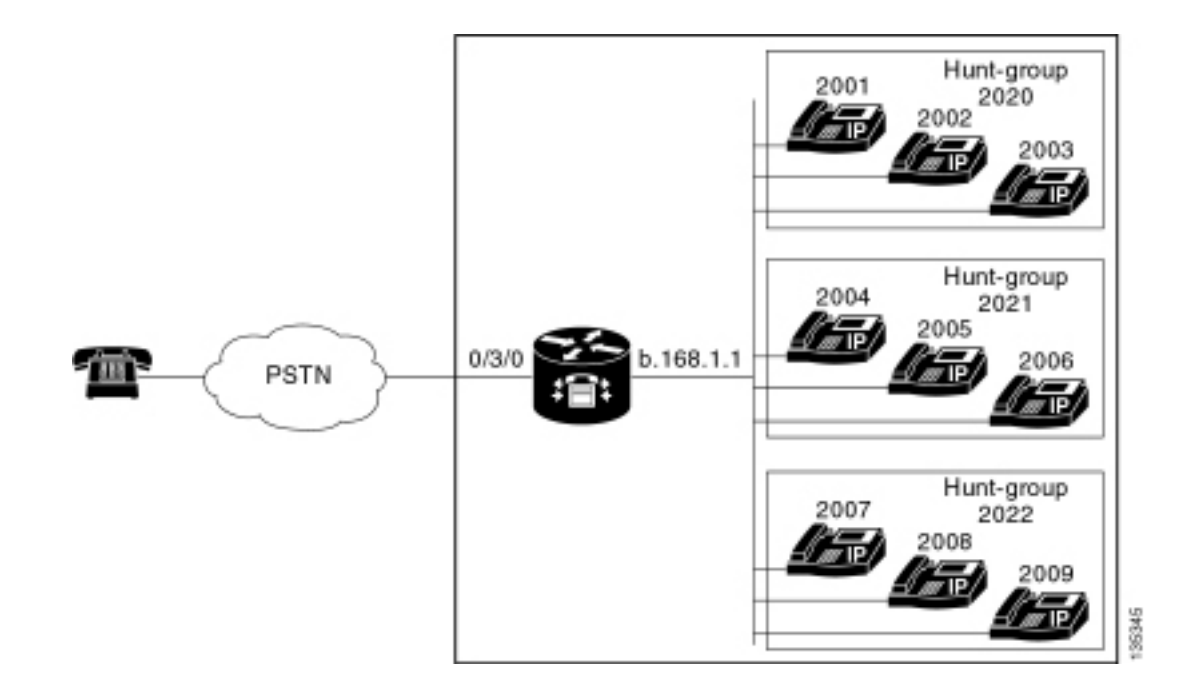

# <span id="page-3-0"></span>التكوينات

تشتمل سيناريوهات التكوين الثلاثة جميعها على هذه الخصائص العامة:

- نظام CME Cisco أحادي الموقع
- خطوط اتصال PSTN المدمجة على موجه CME Cisco
- يحدد التكوين خطة طلب مكونة من 4 ارقام مع امتدادات هاتف IP في النطاق من 2000 إلى 2010، والملحقات غير الهاتفية (مثل مجموعات الصيد) في النطاق من 2020 إلى 2099، ونقاط الإدخال Cisco Unity Express في النطاق 21xx.
	- تم تحديد تسعة هواتف بروتوكول الإنترنت، الامتدادات من 2000 إلى .2009
- يستخدم إعداد قائمة التحكم في الوصول (ACD) ثلاث مجموعات توجيه مكالمات تتضمن ثلاثة هواتف بروتوكول الإنترنت (IP (في كل مجموعة.
	- تم تحديد إثنين من موظفي الاستقبال، وهما أيضا جزء من تسعة هواتف بروتوكول الإنترنت في مجموعات .ACD

يستخدم تكوين الشبكة موجه 2821 Cisco مع هذه الخصائص:

- الوصول إلى شبكة IP عبر عنوان .168.1.1b IP
- تكوين CME من Cisco باستخدام تسعة هواتف بروتوكول الإنترنت (IP) لكل منها امتداد من 4 ارقام (من 2001 إلى 2010)
	- إن إم-كيو
	- IP a .1.11.2 عنوان Cisco Unity Express ●

يستخدم هذا المستند التكوينات التالية:

- <u>السيناريو 1- إستخدام قائمة التحكم في الوصول (ACD) الأساسية من Cisco CME مع البريد الصوتي Cisco</u> [Unity Express](#page-4-0)
	- السيناريو 2- إستخدام Cisco Unity Express AA كقائمة من الطبقة الأولى وقوائم التحكم في الوصول [\(ACD \(الأساسية كقائمة من الطبقة الثانية](#page-12-0)
	- <u>السيناريو 3- إستخدام قائمة التحكم في الوصول (ACD) الأساسية كقائمة من الطبقة الأولى وقائمة Cisco</u> <u>Unity Express AA كقائمة من الطبقة الثانية</u>

# <span id="page-3-1"></span>ملاحظات تكوين التنفيذ العام

يتم إستخدام اتصال PSTN في هذا التكوين عبر خط اتصال مكتب صرف العملات الأجنبية (FXO(. إذا كان لديك خط اتصال PRI، فستبدو التكوينات بنفس التكوينات المحددة في أمثلة التكوين المقدمة في هذا المنشور، مع إضافة إدخالات التكوين التالية:

```
controller T1 2/1
                 framing esf 
               linecode b8zs 
   pri-group timeslots 1-24 
                             !
      interface Serial2/1:23
             no ip address 
isdn switch-type primary-ni 
  isdn incoming-voice voice 
              no cdp enable 
                             !
           voice-port 2/1:23
                             !
    dial-peer voice 777 pots
   . incoming called-number 
         direct-inward-dial 
                 port 2/1:23
```
تكون البرامج النصية AA Express Unity Cisco التي يتم إستخدامها في الأمثلة المقدمة في هذا المنشور بسيطة للغاية وللوضوح تحتوي على الحد الأدنى لعدد الميزات لتحقيق الوظائف الموضحة في هذا المستند. يجب أن يكون للبرامج النصية AA Express Unity Cisco المنشورة في شبكة مباشرة قدرة أكبر بكثير على معالجة المكالمات الواردة مقارنة بشبكات الاختبار المعملية. ويمكن أن تشمل "الخطوات" الإضافية لمعالجة المكالمات ما يلي:

- تحسين معالجة الأخطاء (كما هو الحال عندما يقوم المتصل بضغط أرقام غير موجودة في القائمة)
	- معالجة المهلة (مثل تكرار القوائم عدد ثابت من المرات)
- القدرة على حظر النقل الخارجي للمكالمات إلى وجهات PSTN الخارجية (للتحايل على الاحتيال في رسوم المكالمات).

# <span id="page-4-0"></span>السيناريو 1 - إستخدام قائمة التحكم في الوصول (ACD (الأساسية من Cisco <u>Cisco Unity Express مع البريد الصوتي Cisco</u>

في السيناريو 1، يتم توجيه المكالمات الواردة إلى Cisco CME AA (الملحق 2040)، والتي توفر تحية ترحيب وقائمة تتضمن ثلاثة خيارات للمتصل. بناء على إختيار المستدعي، يتم توجيه المكالمة إلى واحدة من ثلاث مجموعات اصطياد في قائمة التحكم في الوصول (ACD(. إذا لم يتم الرد على المكالمات في مجموعة ACD، تتم إعادة توجيه المكالمات إلى علبة بريد تسليم عام (GDM (لترك رسالة.

ملاحظة: لا يمكنك إعداد GDM ليتم نسخه إلى علبة بريد كل مستخدم (مشابهة لقائمة توزيع).

في هذا السيناريو الموضح في هذا القسم، يتم إستخدام إدارة قاعدة بيانات عامة (GDM (واحدة حتى يمكن لعملاء قائمة التحكم في الوصول (ACD (التسعة جميعهم في مجموعات قائمة التحكم في الوصول (ACD (تسجيل الدخول إلى الرسائل واسترجاعها. وفي أشكال مختلفة أخرى وصفت كجزء من السيناريو 2، يتم أستكشاف القدرة على تحقيق إدارة عامة فردية لكل مجموعة من قوائم التحكم في الوصول (ACD(.

# <span id="page-4-1"></span><mark>تدفق المكالمات</mark>

يتم توضيح تدفق المكالمات للتكوين في هذا القسم في الشكل .2

### Call Flow 1 سيناريو Cisco CME Basic ACD مع Cisco Unity Express AA 2 الشكل

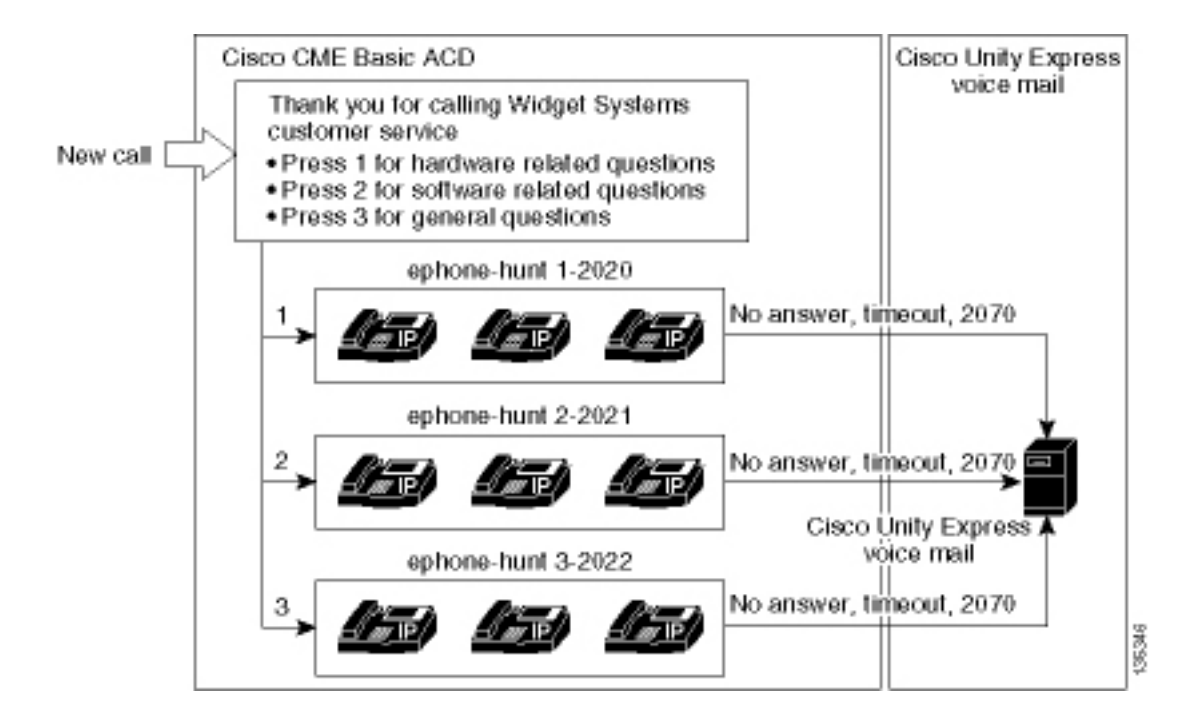

# <span id="page-5-0"></span>ملاحظات تكوين السيناريو 1

يتم إنهاء مكالمات PSTN من منفذ 0/3/0) FXO (تلقائيا (من خلال الأمر 2040 opx-plar connection (إلى الرقم التجريبي 2040) AA CME Cisco(. توفر AA CME Cisco قائمة ترحيب وتحية تتضمن ثلاثة خيارات - يتم توفير المحتويات المنطوقة للمطالبات في صورة تدفق المكالمات في الشكل 2 . توجد عبارة الترحيب المسجلة في ملف .en\_bacd\_options\_menu.au الملف في المسجلة القائمة عبارات توجد بينما ،flash en\_bacd\_welcome.au

وفيما يلي رسالة ترحيب GDM للملحق 2070: شكرا لك على الاتصال بخدمة العملاء؛ لا يوجد أحد متوفر الآن. من فضلك أترك رسالة وسنعيد مكالمتك بأسرع ما يمكن.

يتم تحقيق إشارة انتظار الرسائل (MWI (للرسائل في GDM من خلال إعادة توجيه AA CME Cisco) الأمر param 2070 mail-voice (إلى ملحق متوسط (2070) هو CFA) إعادة توجيه الكل) إلى موجه البريد الصوتي (2105). تتم إعادة التوجيه هذه بدلا من توجيه AA CME من Cisco مباشرة إلى دليل البريد الصوتي - والذي سيتم تنفيذه باستخدام الأمر 2105 mail-voice param. الملحق 2070 هو الزر 2 على الهواتف العميلة، ويشير هذا الزر إلى MWI ل GDM، والذي يرتبط بالامتداد 2070 - بدلا من أرقام مجموعة توجيه مكالمات 2020) ACD أو 2021 أو 2022). لا يتم تكوين الأرقام "النهائية" على مجموعات الصيد لأن منطق ACD يتجاوز الأرقام النهائية لصالح رقم إعادة توجيه AA (أمر بريد صوتي).

ملاحظة: في أي وقت تقوم فيه بأي تغيير على النص التنفيذي، تحتاج لتحميل التطبيق.

يقترن البرنامج النصي Cisco CME AA بعنوان IP **للإسترجاع** (1.1.1. a) لضمان أن البرنامج النصي للغة أمر الأداة (TCL) يكون دائما قيد التشغيل—بغض النظر عن حالة واجهات شبكة LAN (الأمر dial-peer voice 2040 voip). يتم إستخدام نظير الطلب من الخلف إلى الخلف لتوجيه المكالمات إلى نقطة إدخال 2040) AA CME Cisco (لضمان إمكانية اتصال متلقي PSTN) بالإضافة إلى هواتف IP المحلية) ب AA) الأمر voIP 2041 voice peer-dial(.

# <span id="page-5-1"></span>تكوين CME Cisco للسيناريو 1

تلخص هذه الخطوات تكوين CME Cisco للسيناريو :1

1. أخترت **يشكل>نظام معلم** أن يشكل ثلاثة ACD مجموعة توجيه 2020، 2021، و 2022 أن يكون صحبت مع ثلاثة قائمة خيار من ال AA CME cisco. راجع الشكل 3 .الشكل 3 حدد مجموعات توجيه مكالمات ACD من Cisco Unity Express

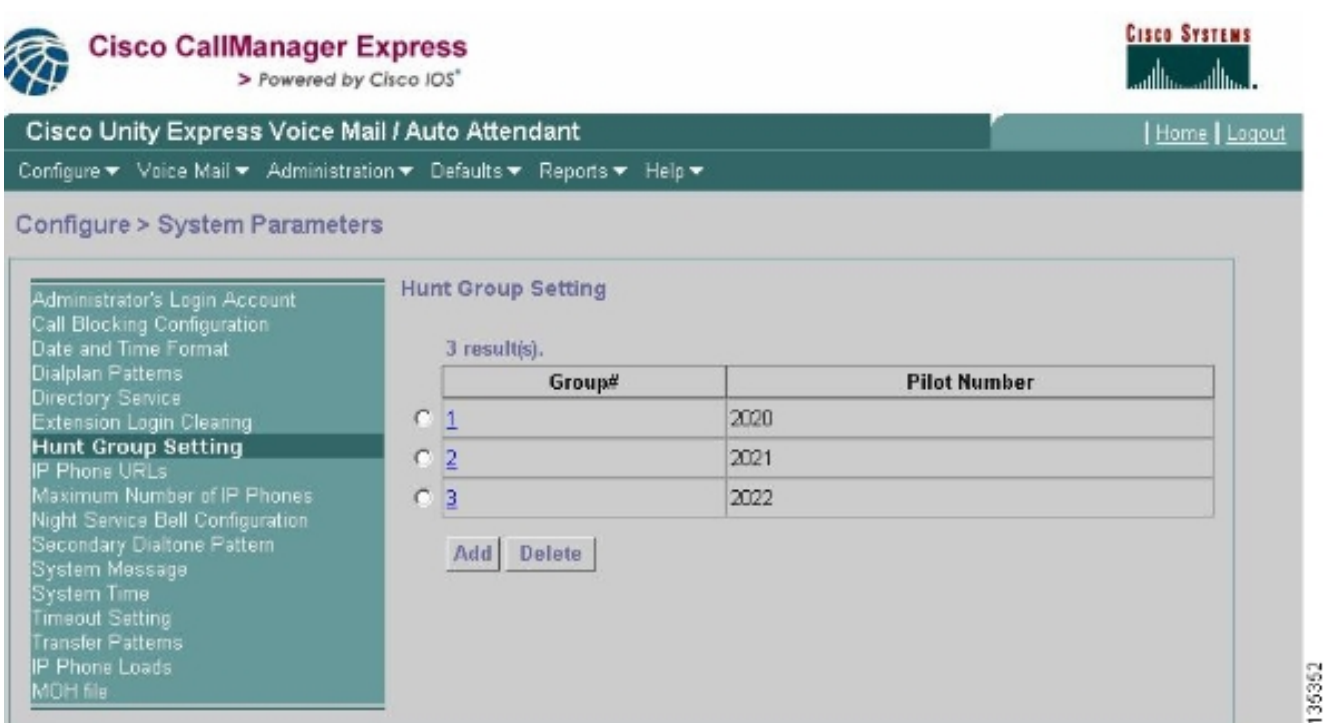

2. اخترت **يشكل>نظام معلم** ان يشكل التفاصيل لمجموعة المطاردة 2020 مع مادة 2001، 2002، و 2003. انظر الشكل 4 .الشكل 4 تكوين تفاصيل مجموعة الصيد 2020

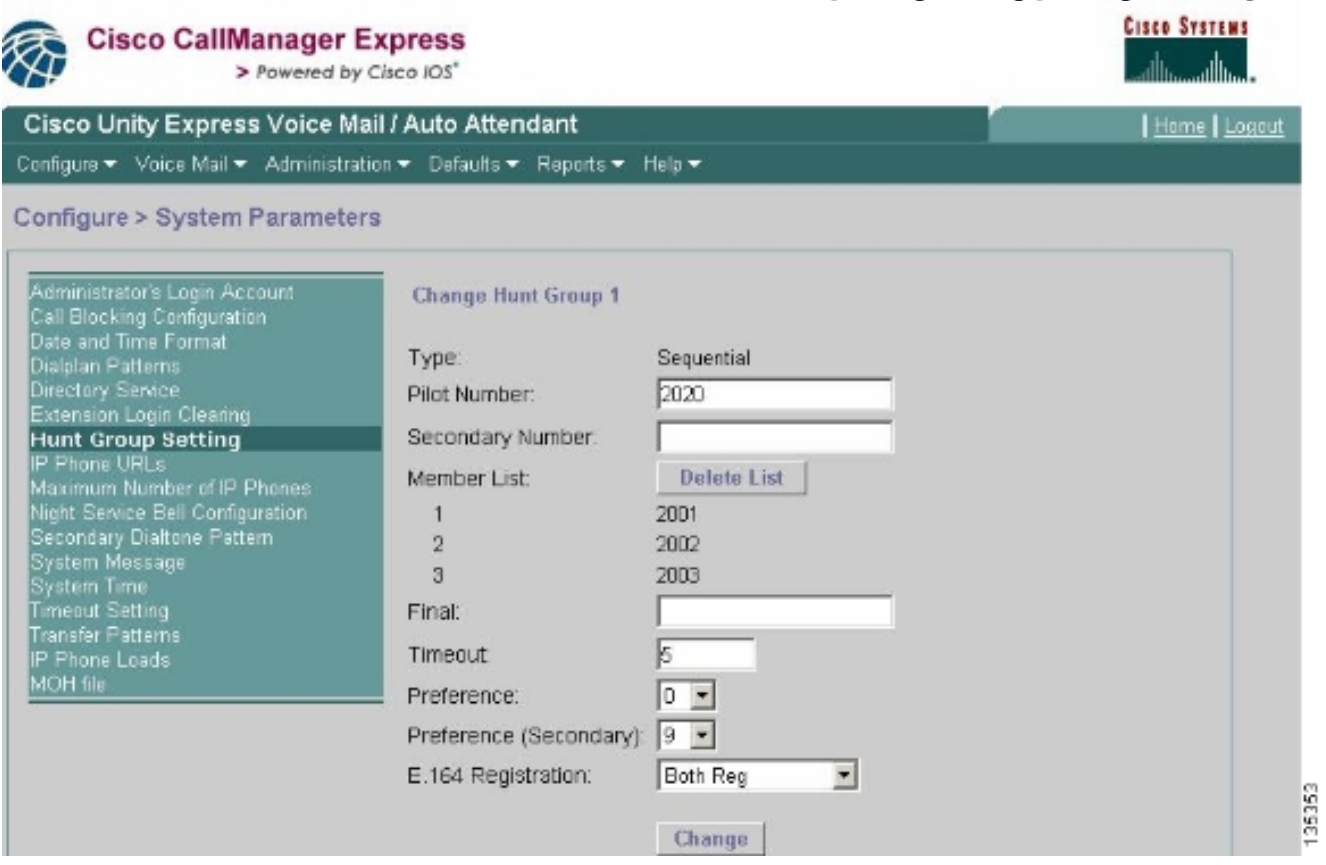

- 3. أخترت **يشكل>هاتف** وطقطقت ال MAC عنوان من الهاتف أن أنت تريد أن يغير. تظهر نافذة تغيير الهاتف (راجع الشكل 5).
- 4. ادخل الملحق **2070** على هاتف عامل ACD للحصول على MWI للرسائل في GDM.**الشكل 5 إقران امتداد لزر** محدد

# **Change Phone**

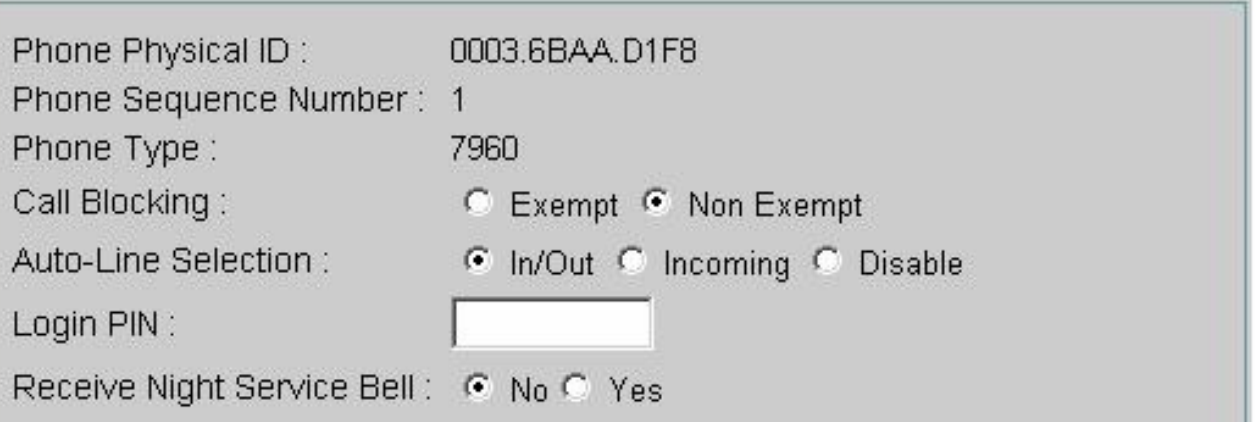

#### **Phone Line Buttons**

#### 6 result(s)

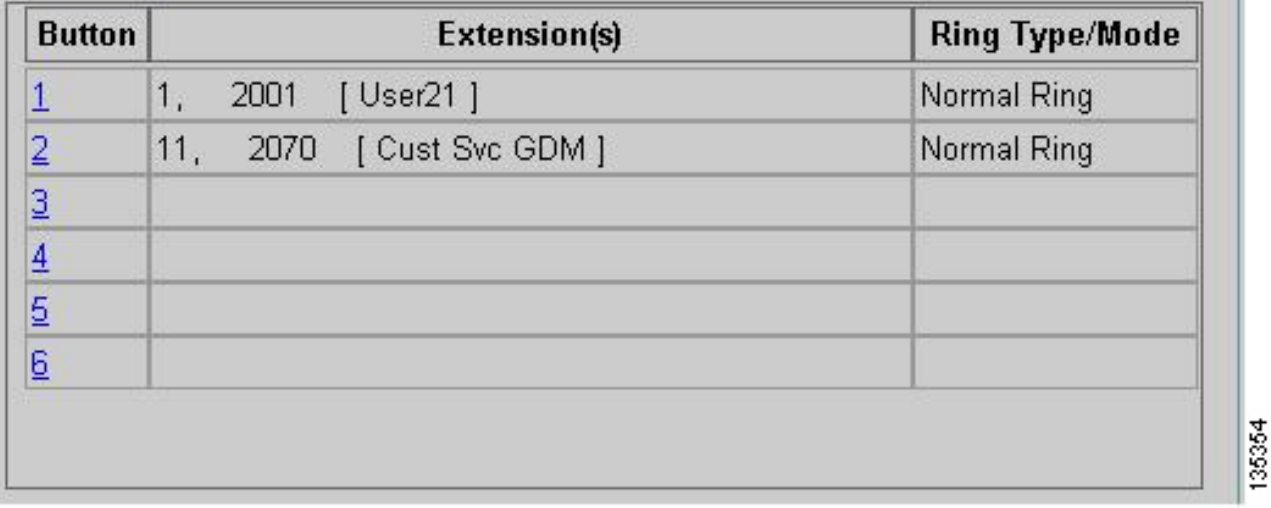

وفيما يلي تكوين واجهة سطر الأوامر (CLI) الكامل (والمدون عليه) لموجه Cisco CME للسيناريو 1 الذي ينتج عن التغييرات المحددة في التكوين الأساسي.

#### CME-2821#**show running-config** version 12.4 service timestamps debug datetime msec service timestamps log datetime msec no service password-encryption ! hostname CME-2821 ! boot-start-marker :boot system flash boot-end-marker ! no aaa new-model ! resource policy ! ip subnet-zero ! ! ip cef

```
no ip dhcp use vrf connected
ip dhcp excluded-address b.168.1.1 b.168.1.10
                                              !
                              ip dhcp pool ITS
           network b.168.1.0 255.255.255.0 
                     option 150 ip a.1.11.1 
                  default-router b.168.1.1 
                                              !
                           no ip domain lookup
                                              !
                                  voice-card 0
                                   no dspfarm 
                                              !
                            voice service voip
              allow-connections h323 to h323 
               allow-connections h323 to sip 
supplementary-service h450.12 advertise-only 
                                              !
```
*Define the parameters for the Cisco CME ACD TCL script. !--- The hunt groups for the !--- ---! ACD are 2020, 2021, and 2022.* ! application service acd flash:app-b-acd-2.1.0.0.tcl param queuecme-debugs 1 param aa-hunt1 2020 param aa-hunt2 2021 param number-of-hunt-grps 3 param aa-hunt3 2022 param queue-len 30 ! *!--- Define the parameters for the Cisco CME AA TCL script. !--- The pilot number is 2040. !--- The voice-mail destination is extension 2070, which is call forward all !--- (CFA) routed to voice mail (2105).* ! service cme-aa flash:app-b-acd-aa-2.1.0.0.tcl param max-time-call-retry 60 param voice-mail 2070 paramspace english index 0 param service-name acd param number-of-hunt-grps 3 param handoff-string cme-aa paramspace english language en param max-time-vm-retry 1 paramspace english location flash: param aa-pilot 2040 param secondgreeting-time 30 paramspace english prefix en param call-retry-timer 20 ! *!--- Define the loopback address to which the TCL script is attached.* ! interface Loopback0 ip address a.1.11.1 255.255.255.252 ! interface GigabitEthernet0/0 no ip address shutdown duplex auto speed auto ! interface GigabitEthernet0/1 no ip address shutdown duplex auto speed auto ! interface FastEthernet0/1/0 switchport access vlan 10 ! interface FastEthernet0/1/1 switchport access vlan 10 ! interface FastEthernet0/1/2 switchport access vlan 10 ! interface FastEthernet0/1/3 switchport access vlan 10 ! interface FastEthernet0/1/4 switchport access vlan 10 ! interface FastEthernet0/1/5 switchport access vlan 10 ! interface FastEthernet0/1/6 switchport access vlan 10 ! interface FastEthernet0/1/7 switchport access vlan 10 ! interface FastEthernet0/1/8 switchport access vlan 10 ! interface Service-Engine1/0 ip unnumbered Loopback0 service-module ip address a.1.11.2 255.255.255.252 service-module ip default-gateway a.1.11.1 ! interface Vlan1 no ip address ! interface Vlan10 ip address b.168.1.1 255.255.255.0 ! ip classless ip route a.1.11.2 255.255.255.255 Service-Engine1/0 ! ip http server ip http path flash: ! tftp-server flash:P00305000600.bin tftp-server flash:P00305000600.sbn ! control-plane ! *!--- PSTN calls are auto-terminated on the Cisco CME AA pilot number 2040.* ! voice-port 0/3/0 connection plar opx 2040 ! voice-port 0/3/1 connection plar opx 2040 ! voice-port 0/3/2 ! voice-port 0/3/3 ! *!--- Calls to Cisco CME AA pilot number 2040 are associated with a loopback address !--- a.1.11.1 to ensure that the TCL script is always up.* ! dial-peer voice 2040 voip destination-pattern 2040 session target ipv4:a.1.11.1 dtmf-relay h245-alphanumeric codec g711ulaw no vad ! *!--- The backto-back dial-peer for Cisco CME AA !--- pilot number 2040 points to the !--- AA TCL script and ensures that all PSTN and !--- internal callers can reach the AA.* ! dial-peer voice 2041 voip service cme-aa incoming called-number 2040 dtmf-relay h245-alphanumeric codec g711ulaw no vad ! *!--- All calls in the 21xx range are directed to Cisco Unity Express.* ! dial-peer voice 2105 voip destination-pattern 21.. session protocol sipv2 session target ipv4:a.1.11.2 dtmf-relay sip-notify codec g711ulaw no vad ! telephony-service load 7960-7940 P00305000300 max-ephones 48 max-dn 192 ip source-address a.1.11.1 port 2000 max-redirect 20 auto assign 1 to 10 system message CISCO SYSTEMS create cnf-files version-stamp 7960 Aug 05 2005 00:00:32 voicemail 2105 max-conferences 8 gain -6 moh music-on-hold.au dn-webedit time-webedit transfer-system fullconsult transfer-pattern 210. blind transfer-pattern 2040 blind ! *!--- The following section shows nine ACD agents' extensions.* ! ephone-dn 1 dual-line number 2001 name User21 call-forward busy 2105 call-forward noan 2105 timeout 10 ! ephone-dn 2 dual-line number 2002 name User22 call-forward busy 2105 call-forward noan 2105 timeout 10 ! ephone-dn 3 dual-line number 2003 name User23 call-forward busy 2105 call-forward noan 2105 timeout 10 ! ephone-dn 4 dual-line number 2004 name User24 call-forward busy 2105 call-forward noan 2105 timeout 10 ! ephone-dn 5 dual-line number 2005 name User25 call-forward busy 2105 call-forward noan 2105 timeout 10 ! ephone-dn 6 dual-line number 2006 name User26 call-forward busy 2105 call-forward noan 2105 timeout 10 ! ephone-dn 7 dual-line number 2007 name User27 call-forward busy 2105 call-forward

noan 2105 timeout 10 ! ephone-dn 8 dual-line number 2008 name User28 call-forward busy 2105 call-forward noan 2105 timeout 10 ! ephone-dn 9 dual-line number 2009 name User29 call-forward busy 2105 call-forward noan 2105 timeout 10 ! *!--- Extension 2070 is associated with the GDM. !- -- This extension is used to get MWI !--- on the ACD agents' phone.* ! ephone-dn 11 number 2070 description GDM name Cust Svc GDM call-forward all 2105 ! ephone-dn 100 number 8000.... mwi on ! ephone-dn 101 number 8001.... mwi off ! *!--- The following section shows phone definitions for the nine ACD agents. !--- Ephone-dn 11 (2070) is defined as button 2 on each phone, so that all !--- agents can get MWI for the GDM.* ! ephone 1 username "user21" password null mac-address 0012.0034.81B7 type 7960 button 1:1 2:11 ! ephone 2 username "user22" password null mac-address 0011.2032.C876 type 7960 button 1:2 2:11 ! ephone 3 username "user23" password null mac-address 0012.01E8.875F type 7960 button 1:3 2:11 ! ephone 4 username "user24" mac-address 0003.AAAA.0004 type 7960 button 1:4 2:11 ! ephone 5 username "user25" mac-address 0003.AAAA.0005 type 7960 no auto-line button 1:5 2:11 ! ephone 6 username "user26" mac-address 0003.AAAA.0006 type 7960 button 1:6 2:11 ! ephone 7 username "user27" mac-address 0003.AAAA.0007 type 7960 button 1:7 2:11 ! ephone 8 username "user28" mac-address 0003.AAAA.0008 type 7960 button 1:8 2:11 ! ephone 9 username "user29" mac-address 0003.AAAA.0009 type 7960 button 1:9 2:11 ! *!--- Three huntgroups are used by the ACD scripts. !--- There are three agents in each group.* ! ephone-hunt 1 longest-idle pilot 2020 list 2001, 2002, 2003 timeout 5 ! ephone-hunt 2 longest-idle pilot 2021 list 2004, 2005, 2006 timeout 5 ! ephone-hunt 3 longest-idle pilot 2022 list 2007, 2008, 2009 timeout 5 ! line con 0 logging synchronous line aux 0 line 66 no activation-character no exec transport preferred none transport input all transport output all line vty 0 4 login ! scheduler allocate 20000 1000 ntp master ! end

#### <span id="page-9-0"></span>1 للسيناريو Cisco Unity Express تكوين

تلخص هذه الخطوات تكوين Express Unity Cisco للسيناريو :1

- 1. أختر **تكوين > مجموعات**. ثم انقر فوق المجموعة (CustService) التي تريد تحريرها. تظهر نافذة ملف تعريف المجموعة (راجع شكل 6).
- علامة التبويب ملف التعريف هي العرض الافتراضي. قم بتكوين مجموعة الخدمات الخاصة المرتبطة بالملحق .2.2070شكل 6 تكوين ملف تعريف المجموعة

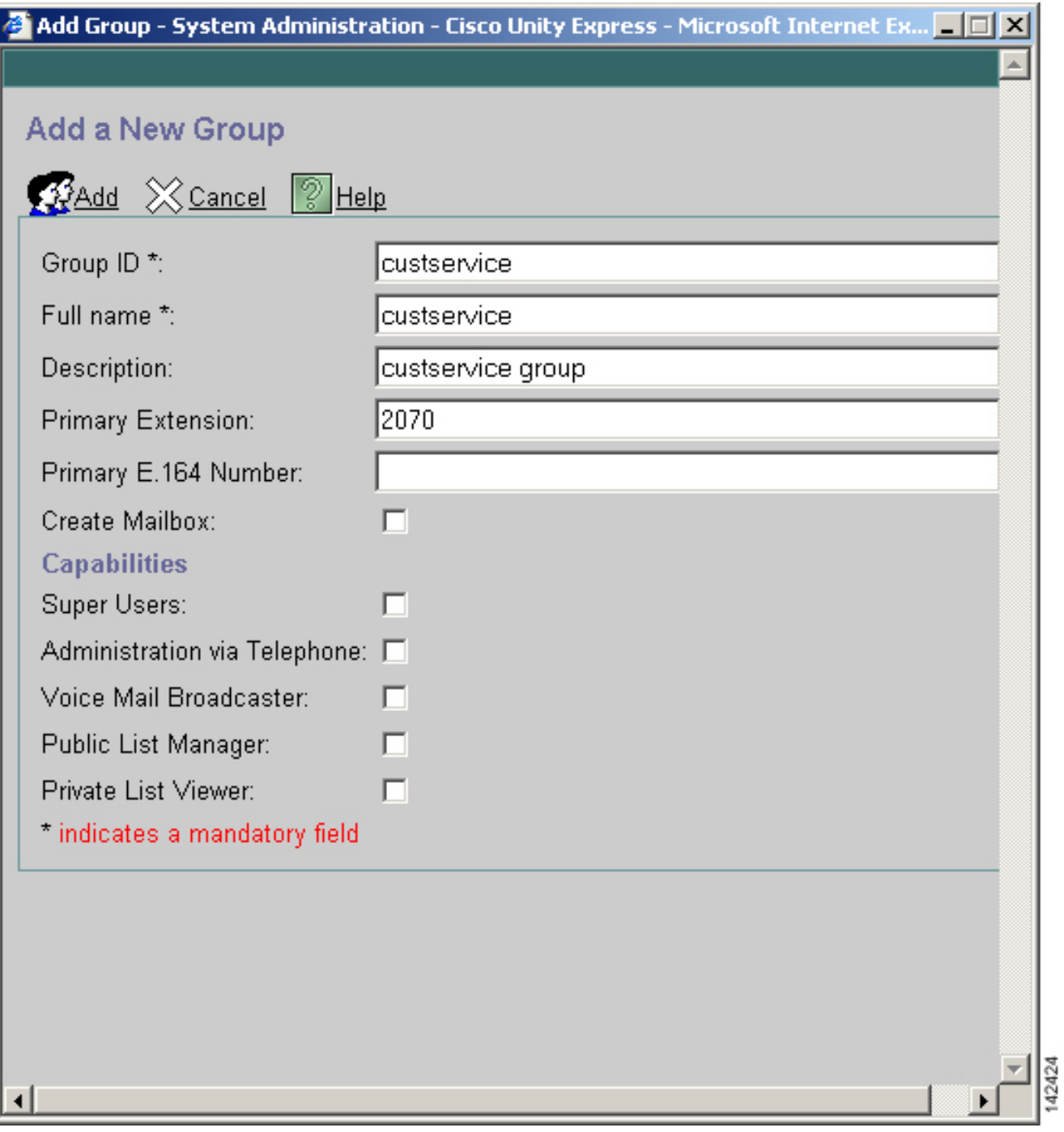

- .3 انقر فوق علامة التبويب المالكين/الأعضاء (راجع الشكل 7).
- 4. قم بتكوين اعضاء مجموعة CSTservice (جميع مستخدمي وكيل ACD التسعة).**شكل 7 تكوين أعضاء** المجموعة

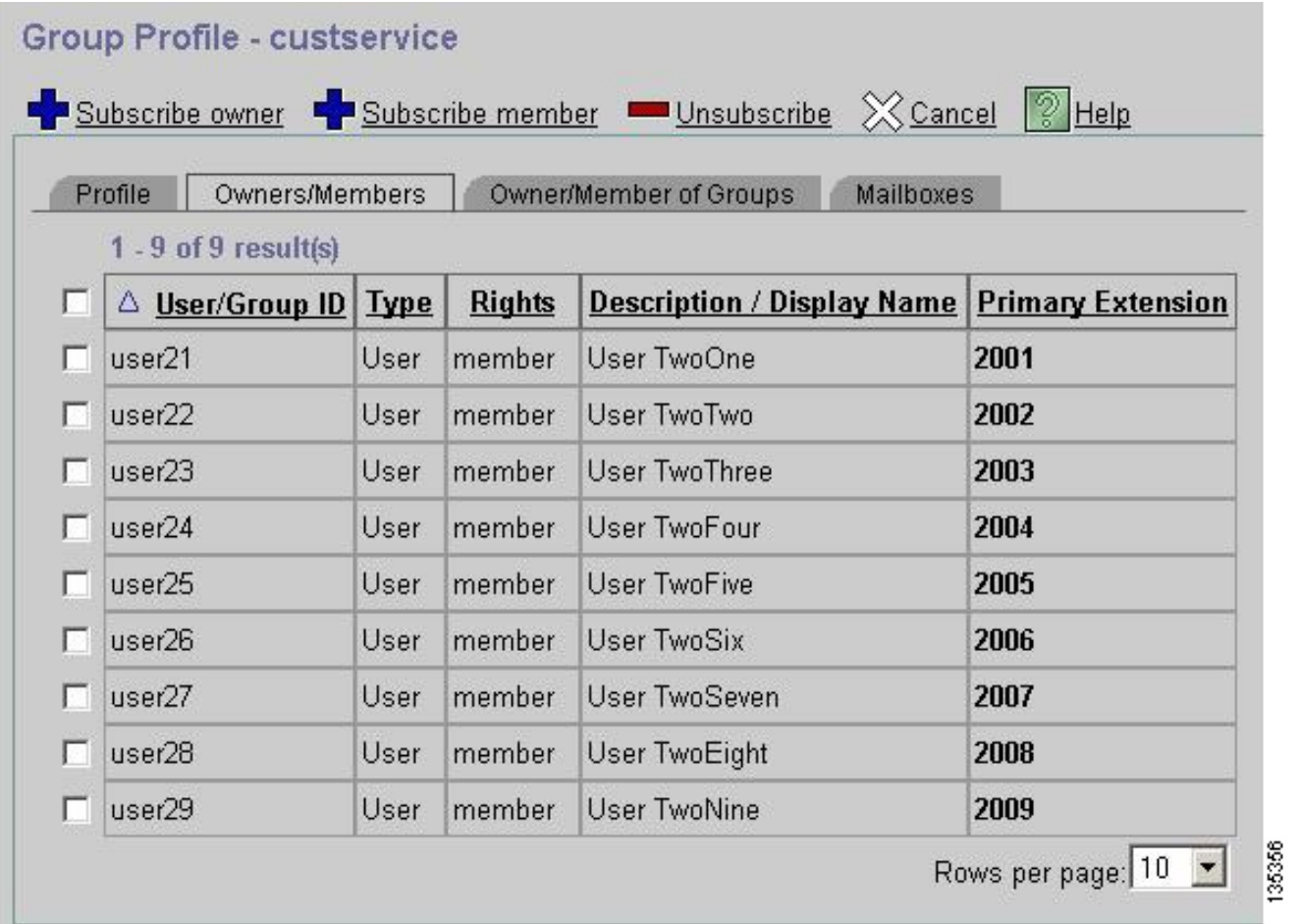

فيما يلي تكوين واجهة سطر الأوامر (CLI (الكامل (والمدون عليه) من Express Unity Cisco للسيناريو 1 الذي ينتج عن التغييرات المحددة في التكوين الأساسي:

#### cue#**show running-config**

:Generating configuration clock timezone America/Los\_Angeles hostname cue ip domain-name cisco.com ntp server a.1.11.1 groupname Administrators create groupname Broadcasters create ! *The custservice group is defined as all the !---users that have access to the GDM.* ! *---!* groupname custservice create ! *!--- Nine ACD agents are defined as users.* ! username admin create username user21 create username user22 create username user23 create username user24 create username user25 create username user26 create username user27 create username user28 create username user29 create ! *!--- The custservice group (and therefore GDM) !--- is associated with extension 2070.* ! groupname custservice phonenumber "2070" username user21 phonenumber "2001" username user22 phonenumber "2002" username user23 phonenumber "2003" username user24 phonenumber "2004" username user25 phonenumber "2005" username user26 phonenumber "2006" username user27 phonenumber "2007" username user28 phonenumber "2008" username user29 phonenumber "2009" groupname Administrators member admin ! *!--- Nine ACD agents users are members of the !--- custservice group, so they can have !--- access to the GDM to retrieve messages.* ! groupname custservice member user21 groupname custservice member user22 groupname custservice member user23 groupname custservice member user24 groupname custservice member user25 groupname custservice member user26 groupname custservice member user27 groupname custservice member user28 groupname custservice member user29 groupname Administrators privilege superuser groupname Administrators privilege ManagePrompts groupname Administrators privilege ManagePublicList groupname Administrators privilege ViewPrivateList groupname Broadcasters privilege broadcast calendar biz-schedule systemschedule closed day 1 from 00:00 to 24:00 open day 2 from 09:00 to 17:00 open day 3 from 09:00 to 17:00 open day 4 from 09:00 to 17:00 open day 5 from 09:00 to 17:00 open day 6 from 09:00 to 17:00 closed day 7 from 00:00 to 24:00 end

schedule ! *!--- The Cisco Unity Express system AA is defined !--- in the system by default, but !--- is not used in this scenario.* ! ccn application autoattendant description "autoattendant" enabled maxsessions 8 script "aa.aef" parameter "busOpenPrompt" "AABusinessOpen.wav" parameter "holidayPrompt" "AAHolidayPrompt.wav" parameter "busClosedPrompt" "AABusinessClosed.wav" parameter "allowExternalTransfers" "false" parameter "MaxRetry" "3" parameter "operExtn" "2001" parameter "welcomePrompt" "AAWelcome.wav" parameter "businessSchedule" "systemschedule" end application ccn application ciscomwiapplication description "ciscomwiapplication" enabled maxsessions 8 script "setmwi.aef" parameter "strMWI\_OFF\_DN" "8001" parameter "strMWI\_ON\_DN" "8000" parameter "CallControlGroupID" "0" end application ccn application promptmgmt description "promptmgmt" enabled maxsessions 1 script "promptmgmt.aef" end application ccn application voicemail description "voicemail" enabled maxsessions 8 script "voicebrowser.aef" parameter "logoutUri" "http://localhost/voicemail/vxmlscripts/mbxLogout.jsp" parameter "uri" "http://localhost/voicemail/vxmlscripts/login.vxml" end application ccn engine end engine ccn subsystem jtapi ccm-manager address 0.0.0.0 end subsystem ccn subsystem sip gateway address "a.1.11.1" end subsystem ccn trigger sip phonenumber 2102 application "autoattendant" enabled maxsessions 8 end trigger ccn trigger sip phonenumber 2105 application "voicemail" enabled maxsessions 8 end trigger ccn trigger sip phonenumber 2106 application "promptmgmt" enabled maxsessions 1 end trigger voicemail default language en\_US voicemail default mailboxsize 3000 voicemail broadcast recording time 300 voicemail operator telephone 2001 ! *!--- Define the GDM associated with 2070, !--- associated with the custservice group.* ! voicemail mailbox owner "custservice" size 3000 description "custservice mailbox" end mailbox ! *!--- Define personal mailboxes for nine ACD agents.* ! voicemail mailbox owner "user21" size 3000 end mailbox voicemail mailbox owner "user22" size 3000 end mailbox voicemail mailbox owner "user23" size 3000 end mailbox voicemail mailbox owner "user24" size 3000 description "user24 mailbox" end mailbox voicemail mailbox owner "user25" size 3000 description "user25 mailbox" end mailbox voicemail mailbox owner "user26" size 3000 description "user26 mailbox" end mailbox voicemail mailbox owner "user27" size 3000 description "user27 mailbox" end mailbox voicemail mailbox owner "user28" size 3000 description "user28 mailbox" end mailbox voicemail mailbox owner "user29" size 3000 description "user29 mailbox" end mailbox end

# <span id="page-12-0"></span>السيناريو 2 - إستخدام AA Express Unity Cisco كقائمة من الطبقة الأولى وقوائم التحكم في الوصول (ACD (الأساسية كقائمة من الطبقة الثانية

في السيناريو 2، يتم توجيه المكالمات الواردة إلى المصادقة والتفويض والمحاسبة (AA) المخصصة على Cisco Express Unity) الرقم التجريبي 2100)، والتي توفر تحية ترحيب وقائمة تتضمن أربعة خيارات للمتصل. استنادا إلى إختيار المستدعي، يتم توجيه المكالمة إلى قائمة التحكم بالوصول (ACD (ل CME Cisco) الخيار 1)، أو أحد الإعلانين (الخيارين 2 و 3)، أو إلى علبة بريد أعمال عامة (GDM للملحق 2080) المرتبطة بمستقبلي الاستقبال (الخيار 4).

إذا كان المتصل يختار الخيار 1، يتم تسليم المكالمة إلى قائمة التحكم في الوصول (ACD) الخاصة بميزة إدارة الهيكل (CME (من Cisco حيث توفر AA CME Cisco قائمة طبقة ثانية، تكون مماثلة للسيناريو .1

<span id="page-12-1"></span>سير المكالمات للسيناريو 2

يتم توضيح تدفق المكالمات للتكوين في هذا القسم في الشكل .8

شكل 8 تدفق المكالمات للسيناريو 2

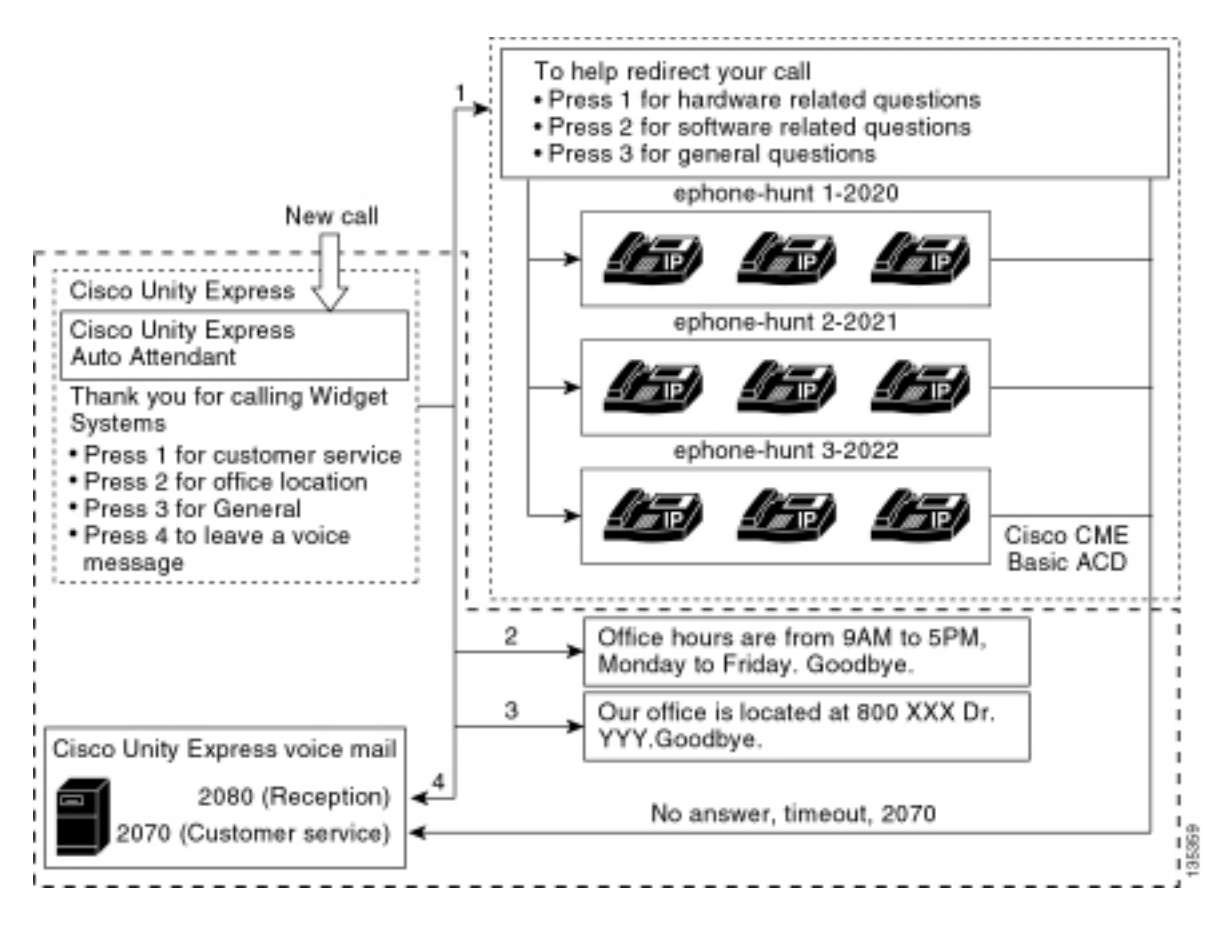

## <span id="page-13-0"></span>ملاحظات التكوين الخاصة بالسيناريو 2

يتم إنهاء مكالمات PSTN من منفذ 0/3/0) FXO (تلقائيا إلى 2100) AA Express Unity Cisco(.

يتم توفير القائمة من الطبقة الأولى ("شكرا لاستدعائك لأنظمة WiGet، واضغط على رقم 1 لخدمة العملاء، واضغط على رقم 2 لموقع المكتب، واضغط على رقم 3 لساعات العمل، واضغط على رقم 4 لترك رسالة صوتية.") بواسطة المصادقة المخصصة Unity Express من Cisco (الملف S10\_MAIN\_MENU.WAV).

قائمة الطبقة الثانية ("للمساعدة في إعادة توجيه مكالمتك: اضغط على 1 للأسئلة المتعلقة بالأجهزة؛ اضغط على 2 للأسئلة المتعلقة بالبرامج؛ اضغط على 3 للأسئلة العامة.") مقدمة من ملفات مطالبة AA CME Cisco. توجد الجملة الأولى ("للمساعدة في إعادة توجيه مكالمتك") في ملف flash en\_bacd\_welcome.au، بينما لا يتم تغيير باقي التعليمات من تكوين السيناريو 1 والواردة في ملف flash en\_bacd\_options\_menu.au.

يمكنك تجاوز رسالة الترحيب Cisco CME بالكامل بتسجيل ملف صغير فارغ أو بحذف الملف من ذاكرة Flash (والتي تتسبب في تجاوز برنامج CME Cisco للترحيب). في مثال السيناريو 2 الموضح في هذا القسم، تم هيكلة عبارات القائمة المرتبطة بملفات مطالبة Express Unity Cisco و CME Cisco لتدفق كملف AA واحد للمتصل. يمكنك أيضا تجاوز Cisco CME AA بالكامل (ترحيب الترحيب وخيارات الخيارات) باستخدام الأمر param drop-through-option number لنقل مكالمة مباشرة إلى قائمة التحكم في الوصول (ACD (إلى CME Cisco أثناء تجاوز CME Cisco .AA

تتم إضافة الملحق 2080 و GDM المقترن إلى التكوين لتوفير علبة بريد عامة لمتلقي الاستقبال. يتم إدخال علبة البريد هذه باختيار الخيار 4 من قائمة الطبقة الأولى ويتم معالجتها بالكامل داخل Express Unity Cisco. تمت إضافة خدمة 2080 Extension إلى هواتف بروتوكول الإنترنت (IP (لعامي 2001 و ،2004 وهي الهواتف المرتبطة بموظفين إثنين يعملان في خدمة الاستقبال (بالإضافة إلى عملاء خدمة ACD(.

إذا اختار المتصل الرقم 1 من قائمة المستوى الأول وتم توجيهه إلى مجموعات ACD، ولكن يبقى الاتصال دون رد، تتم إعادة توجيه المكالمة إلى 2070 Extension - وهو GDM لعملاء ACD.

# <span id="page-13-1"></span>تكوين CME Cisco للسيناريو 2

تلخص هذه الخطوات تكوين Cisco CME للسيناريو 2:

- 1. أخترت **يشكل>هاتف**. ثم انقر فوق عنوان MAC للهاتف الذي تريد تغييره. تظهر نافذة تغيير الهاتف (راجع الشكل 9).
- 2. ادخل الملحق 2080 على الزر 3 من هاتف موظف الاستقبال، بينما يظل GDM الخاص ب ACD على الزر 2. من خلال هذا الإعداد، يحصل الموظف على MWI لكل من موظف الاستقبال وعلب بريد GDM الخاصة ب ACD.شكل 9 إضافة زر ملحق إلى هاتف موظف الاستقبال

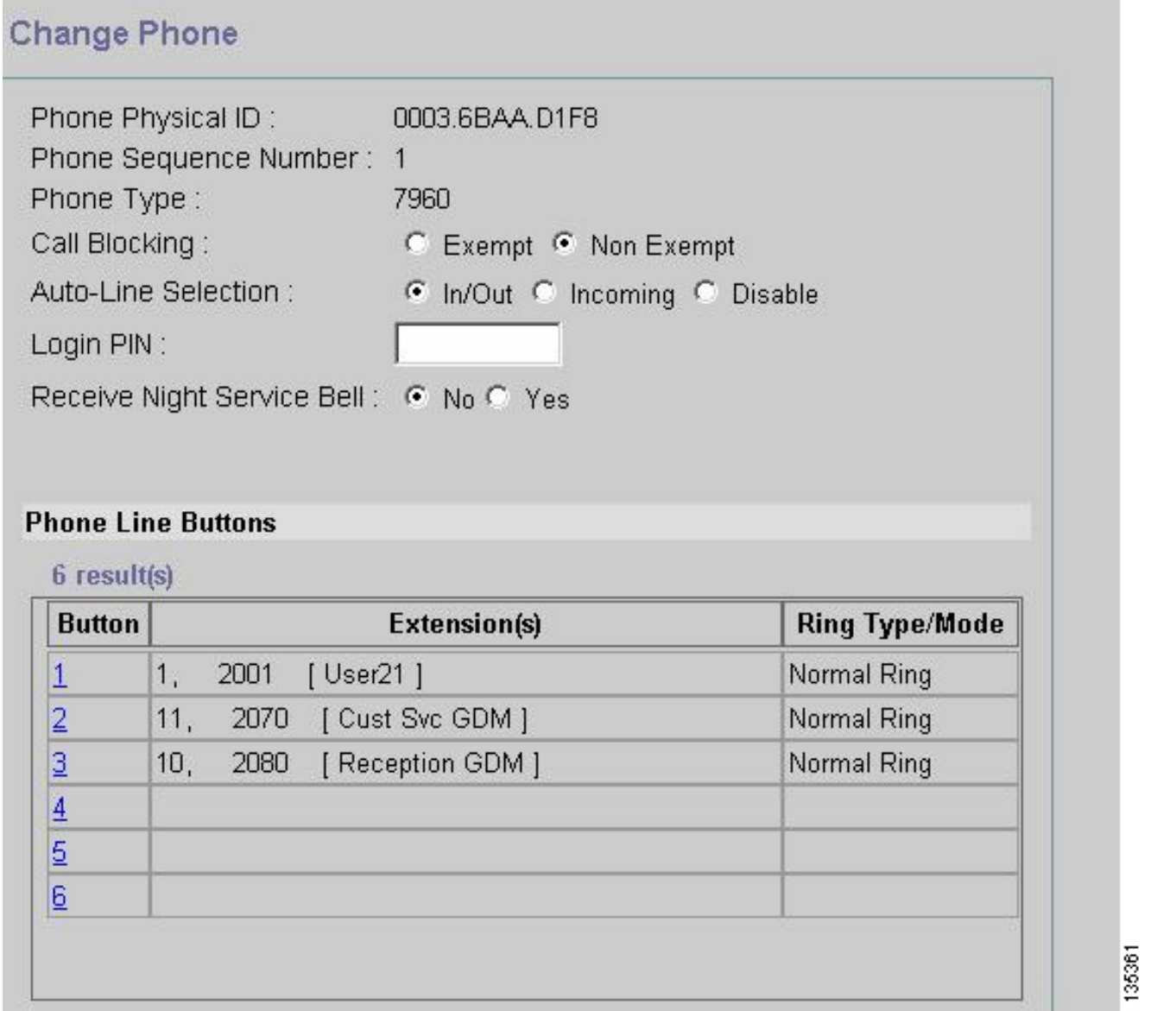

ما يلي هو تكوين واجهة سطر الأوامر (CLI (الكامل (والمضاف إليه تعليقات) الخاص بموجه CME Cisco للسيناريو 2 الذي ينتج من التغييرات المحددة على التكوين الأساسي.

> CME-2821#**show running-config** version 12.4 service timestamps debug datetime msec service timestamps log datetime msec no service password-encryption ! hostname CME-2821 ! boot-start-marker :boot system flash boot-end-marker ! no aaa new-model

```
!
                                resource policy
                                               !
                                 ip subnet-zero
                                               !
                                          ip cef
                   no ip dhcp use vrf connected
 ip dhcp excluded-address b.168.1.1 b.168.1.10
                                               !
                               ip dhcp pool ITS
            network b.168.1.0 255.255.255.0 
                      option 150 ip a.1.11.1 
                    default-router b.168.1.1 
                                               !
                            no ip domain lookup
                                               !
                                   voice-card 0
                                    no dspfarm 
                                               !
                             voice service voip
                allow-connections h323 to h323 
                 allow-connections h323 to sip 
 supplementary-service h450.12 advertise-only 
                                               !
                                     application
      service acd flash:app-b-acd-2.1.0.0.tcl 
                     param queue-cme-debugs 1 
                          param aa-hunt1 2020 
                          param aa-hunt2 2021 
                 param number-of-hunt-grps 3 
                          param aa-hunt3 2022 
                           param queue-len 30 
                                              ! 
service cme-aa flash:app-b-acd-aa-2.1.0.0.tcl 
                param max-time-call-retry 60 
                        param voice-mail 2070 
                   paramspace english index 0 
                       param service-name acd 
                 param number-of-hunt-grps 3 
                 param handoff-string cme-aa 
              paramspace english language en 
                   param max-time-vm-retry 1 
           :paramspace english location flash 
                          param aa-pilot 2040 
               param second-greeting-time 30 
                paramspace english prefix en 
                    param call-retry-timer 20 
                                               !
                            interface Loopback0
          ip address a.1.11.1 255.255.255.252 
                                               !
                   interface GigabitEthernet0/0
                                 no ip address 
                                       shutdown 
                                    duplex auto 
                                    speed auto 
                                               !
                   interface GigabitEthernet0/1
                                 no ip address 
                                       shutdown 
                                    duplex auto 
                                     speed auto 
                                               !
                    interface FastEthernet0/1/0
```

```
switchport access vlan 10 
                                                    !
                         interface FastEthernet0/1/1
                          switchport access vlan 10 
                                                    !
                         interface FastEthernet0/1/2
                          switchport access vlan 10 
                                                    !
                         interface FastEthernet0/1/3
                         switchport access vlan 10 
                                                    !
                         interface FastEthernet0/1/4
                          switchport access vlan 10 
                                                    !
                         interface FastEthernet0/1/5
                          switchport access vlan 10 
                                                    !
                         interface FastEthernet0/1/6
                          switchport access vlan 10 
                                                    !
                         interface FastEthernet0/1/7
                          switchport access vlan 10 
                                                    !
                         interface FastEthernet0/1/8
                         switchport access vlan 10 
                                                    !
                         interface Service-Engine1/0
                            ip unnumbered Loopback0 
service-module ip address a.1.11.2 255.255.255.252 
        service-module ip default-gateway a.1.11.1 
                                                    !
                                     interface Vlan1
                                      no ip address 
                                                    !
                                    interface Vlan10
                ip address b.168.1.1 255.255.255.0 
                                                    !
                                        ip classless
ip route a.1.11.2 255.255.255.255 Service-Engine1/0
                                                    !
                                      ip http server
                                 :ip http path flash
                                                    !
                 tftp-server flash:P00305000600.bin
                 tftp-server flash:P00305000600.sbn
                                                    !
                                       control-plane
                                                    !
```

```
PSTN calls are auto-terminated on the Cisco CUE AA pilot number 2100. ! voice-port 0/3/0 ---!
connection plar opx 2100 ! voice-port 0/3/1 connection plar opx 2100 ! voice-port 0/3/2 ! voice-
   port 0/3/3 ! dial-peer voice 2040 voip destination-pattern 2040 session target ipv4:a.1.11.1
   dtmf-relay h245-alphanumeric codec g711ulaw no vad ! dial-peer voice 2041 voip service cme-aa
incoming called-number 2040 dtmf-relay h245-alphanumeric codec g711ulaw no vad ! dial-peer voice
   2105 voip destination-pattern 21.. session protocol sipv2 session target ipv4:a.1.11.2 dtmf-
    relay sip-notify codec g711ulaw no vad ! telephony-service load 7960-7940 P00305000300 max-
 ephones 48 max-dn 192 ip source-address a.1.11.1 port 2000 max-redirect 20 auto assign 1 to 10
 system message CISCO SYSTEMS create cnf-files version-stamp 7960 Aug 05 2005 00:00:32 voicemail
     2105 max-conferences 8 gain -6 moh music-on-hold.au dn-webedit time-webedit transfer-system
    full-consult transfer-pattern 210. blind transfer-pattern 2040 blind ! ephone-dn 1 dual-line
 number 2001 name User21 call-forward busy 2105 call-forward noan 2105 timeout 10 ! ephone-dn 2
   dual-line number 2002 name User22 call-forward busy 2105 call-forward noan 2105 timeout 10 !
     ephone-dn 3 dual-line number 2003 name User23 call-forward busy 2105 call-forward noan 2105
 timeout 10 ! ephone-dn 4 dual-line number 2004 name User24 call-forward busy 2105 call-forward
    noan 2105 timeout 10 ! ephone-dn 5 dual-line number 2005 name User25 call-forward busy 2105
```
call-forward noan 2105 timeout 10 ! ephone-dn 6 dual-line number 2006 name User26 call-forward busy 2105 call-forward noan 2105 timeout 10 ! ephone-dn 7 dual-line number 2007 name User27 call-forward busy 2105 call-forward noan 2105 timeout 10 ! ephone-dn 8 dual-line number 2008 name User28 call-forward busy 2105 call-forward noan 2105 timeout 10 ! ephone-dn 9 dual-line number 2009 name User29 call-forward busy 2105 call-forward noan 2105 timeout 10 ! *!--- Extension 2080 is associated with the receptionists' GDM. !--- This extension is used to get MWI on the receptionists' phones.* ! ephone-dn 10 number 2080 description Reception GDM name Reception GDM call-forward all 2105 ! ephone-dn 11 number 2070 description GDM name Cust Svc GDM call-forward all 2105 ! ephone-dn 100 number 8000.... mwi on ! ephone-dn 101 number 8001.... mwi off ! *!--- Ephone-dn 10 (2080) is defined as button 3 on !--- phones 2001 and 2004 so that all !--- receptionists (ephones 1 and 4) get MWI for the GDM.* ! ephone 1 username "user21" password null mac-address 0012.0034.81B7 type 7960 button 1:1 2:11 3:10 ! ephone 2 username "user22" password null mac-address 0011.2032.C876 type 7960 button 1:2 2:11 ! ephone 3 username "user23" password null mac-address 0012.01E8.875F type 7960 button 1:3 2:11 ! ephone 4 username "user24" mac-address 0003.AAAA.0004 type 7960 button 1:4 2:11 3:10 ! ephone 5 username "user25" macaddress 0003.AAAA.0005 type 7960 no auto-line button 1:5 2:11 ! ephone 6 username "user26" macaddress 0003.AAAA.0006 type 7960 button 1:6 2:11 ! ephone 7 username "user27" mac-address 0003.AAAA.0007 type 7960 button 1:7 2:11 ! ephone 8 username "user28" mac-address 0003.AAAA.0008 type 7960 button 1:8 2:11 ! ephone 9 username "user29" mac-address 0003.AAAA.0009 type 7960 button 1:9 2:11 ! ephone-hunt 1 longest-idle pilot 2020 list 2001, 2002, 2003 timeout 5 ! ephone-hunt 2 longest-idle pilot 2021 list 2004, 2005, 2006 timeout 5 ! ephone-hunt 3 longestidle pilot 2022 list 2007, 2008, 2009 timeout 5 ! line con 0 logging synchronous line aux 0 line 66 no activation-character no exec transport preferred none transport input all transport output all line vty 0 4 login ! scheduler allocate 20000 1000 ntp master ! end

#### <span id="page-17-0"></span>2 للسيناريو Cisco Unity Express تكوين

تلخص هذه الخطوات تكوين Express Unity Cisco للسيناريو :2

1. افتح أداة تحرير البرنامج النصي Cisco Unity Express وقم بإنشاء البرنامج النصي المخصص Cisco Unity Express. راجع الشكل .10شكل 10 تكوين البرنامج النصي AA Express Unity Cisco لقائمة الطبقة العليا

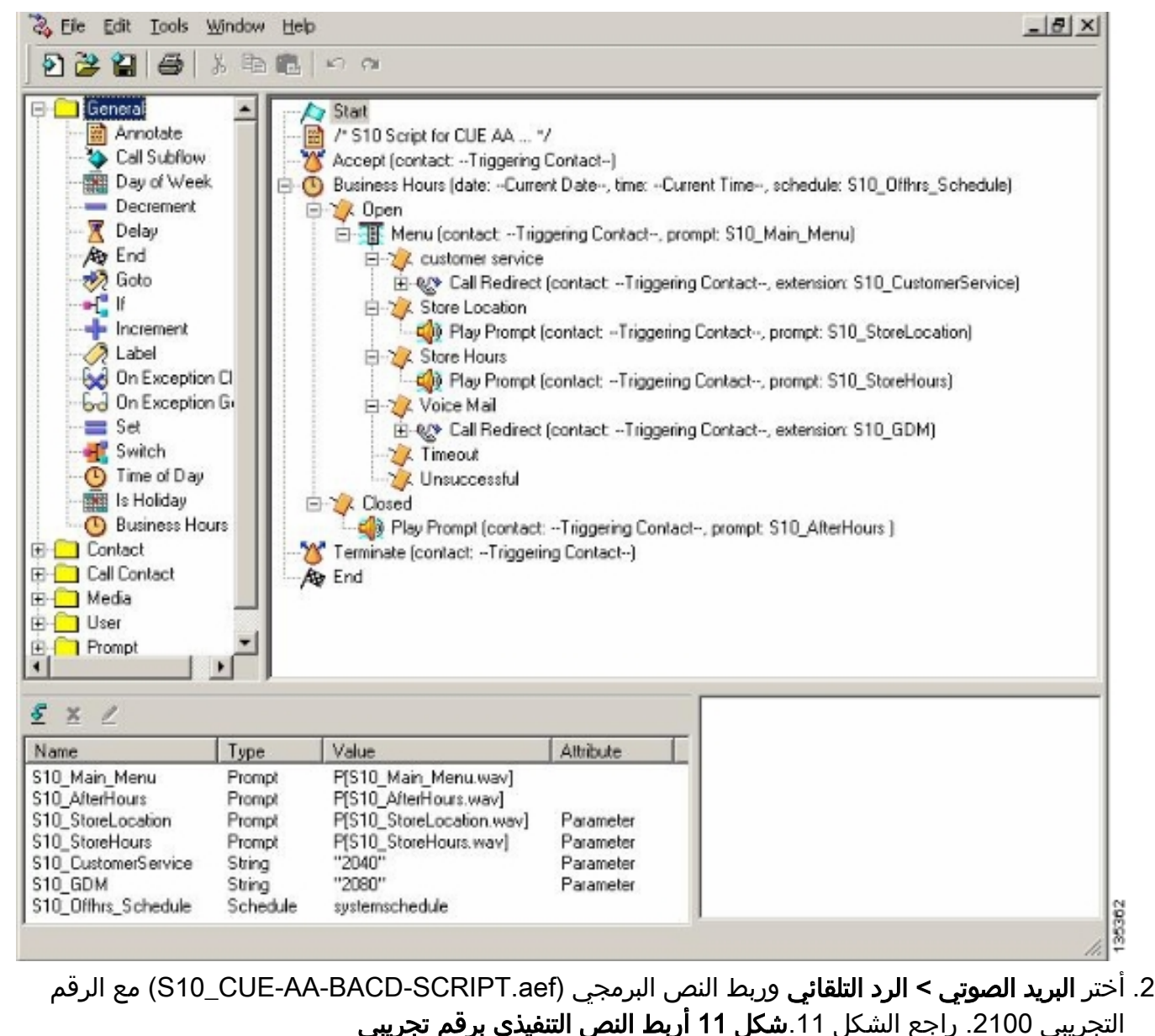

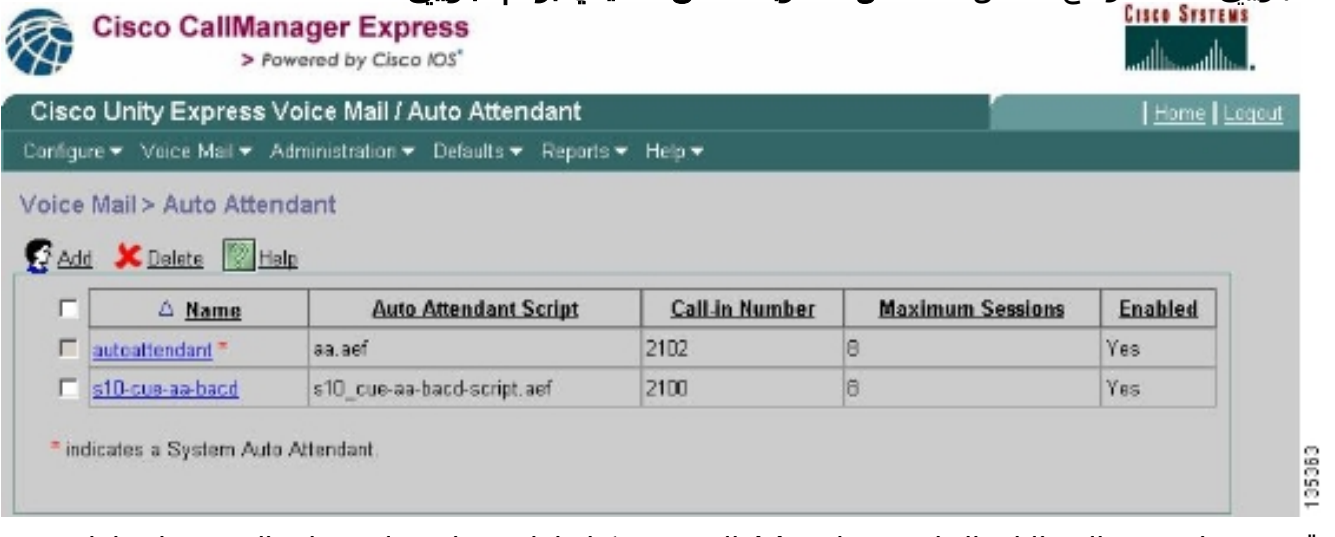

- قم بتسجيل جميع المطالبات الخاصة ببرنامج AA النصي. يمكنك إما تسجيل هذا دون اتصال وتحميل ملفات .3 .wav إلى Express Unity Cisco باستخدام اسم الملف الصحيح، أو يمكنك تسجيله من خلال الإدارة عبر الهاتف (AVT(.
- 4. (إختياري) إذا كنت تستخدم AVT، يقوم Cisco Unity Express بتعيين اسم ملف عام يمكنك تغييره بعد ذلك إلى اسم الملف المطلوب. أختر البريد الصوتي > موجهات الأوامر وانقر فوق اسم ملف النظام.
- 5. (إختياري) قم بتحرير اسم (أسماء) الملف حسب الحاجة في الشاشة وانقر **موافق**. يظهر إطار البريد الصوتي > المطالبات الان اسم (اسماء) الملفات التي تم تصحيحها في القائمة (راجع الشكل 12).**الشكل 12 قائمة**

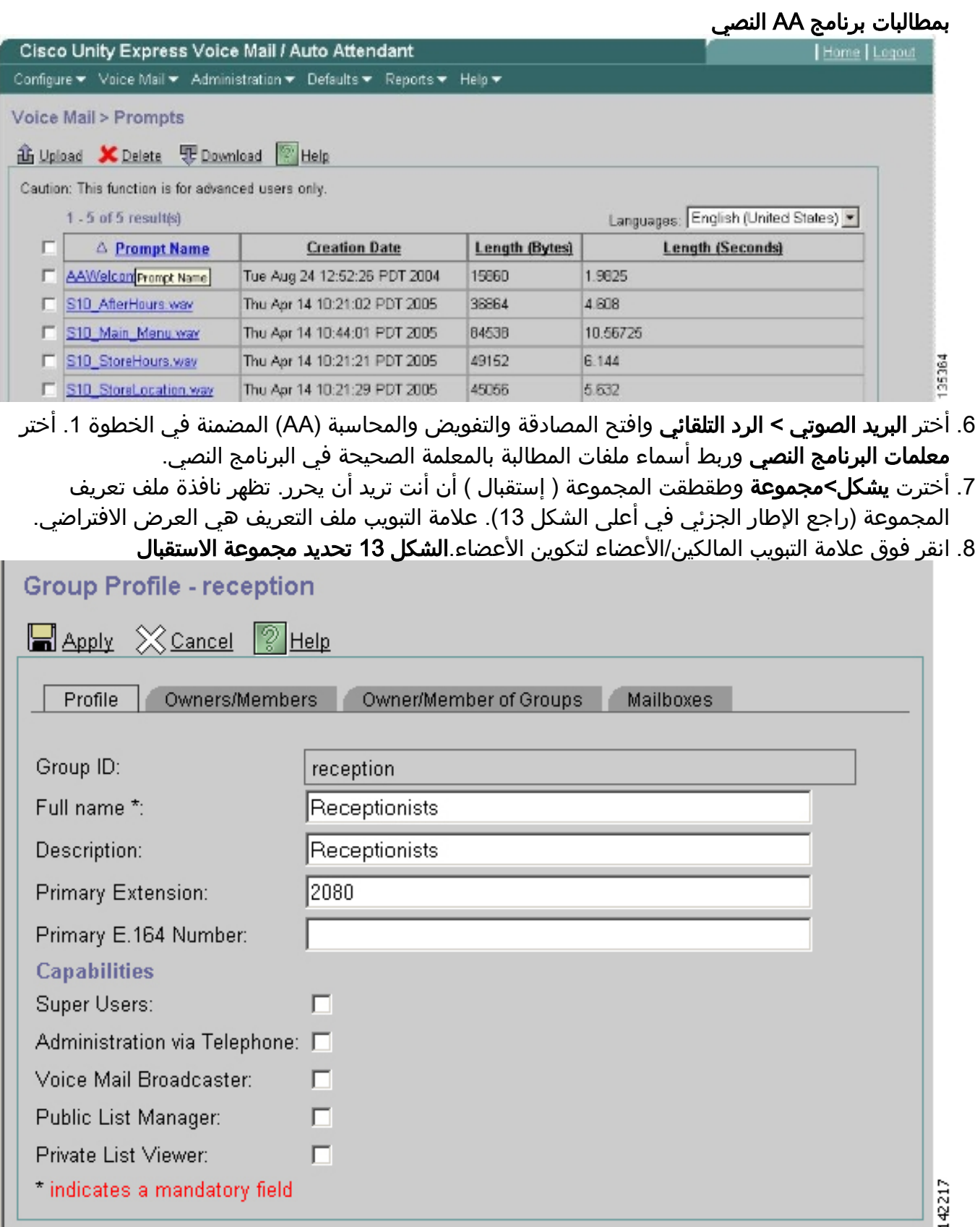

ما يلي هو تكوين واجهة سطر الأوامر (CLI (الكامل (والمدون عليه) من Express Unity Cisco للسيناريو 2 الذي ينتج من التغييرات المحددة على التكوين الأساسي.

*Add the reception group.* ! groupname Administrators create groupname Broadcasters create *---!* groupname custservice create groupname reception create username admin create username user21 create username user22 create username user23 create username user24 create username user25 create username user26 create username user27 create username user28 create username user29 create ! *!--- The reception group (and therefore GDM) is associated with extension 2080.* ! groupname custservice phonenumber "2070" groupname reception phonenumber "2080" username user21 phonenumber "2001" username user22 phonenumber "2002" username user23 phonenumber "2003" username user24 phonenumber "2004" username user25 phonenumber "2005" username user26 phonenumber "2006" username user27 phonenumber "2007" username user28 phonenumber "2008" username user29 phonenumber "2009" ! *!--- Add membership to group "reception".* ! groupname Administrators member admin groupname custservice member user21 groupname custservice member user22 groupname custservice member user23 groupname custservice member user24 groupname custservice member user25 groupname custservice member user26 groupname custservice member user27 groupname custservice member user28 groupname custservice member user29 groupname reception member user21 groupname reception member user24 groupname Administrators privilege superuser groupname Administrators privilege ManagePrompts groupname Administrators privilege ManagePublicList groupname Administrators privilege ViewPrivateList groupname Broadcasters privilege broadcast *!--- Define a 09:00-17:00 Monday-Friday business schedule for the AA.* ! calendar biz-schedule systemschedule closed day 1 from 00:00 to 24:00 open day 2 from 09:00 to 17:00 open day 3 from 09:00 to 17:00 open day 4 from 09:00 to 17:00 open day 5 from 09:00 to 17:00 open day 6 from 09:00 to 17:00 closed day 7 from 00:00 to 24:00 end schedule ccn application autoattendant description "autoattendant" enabled maxsessions 8 script "aa.aef" parameter "busOpenPrompt" "AABusinessOpen.wav" parameter "holidayPrompt" "AAHolidayPrompt.wav" parameter "busClosedPrompt" "AABusinessClosed.wav" parameter "allowExternalTransfers" "true" parameter "MaxRetry" "3" parameter "operExtn" "2001" parameter "welcomePrompt" "AAWelcome.wav" parameter "businessSchedule" "systemschedule" end application ccn application ciscomwiapplication description "ciscomwiapplication" enabled maxsessions 8 script "setmwi.aef" parameter "strMWI\_OFF\_DN" "8001" parameter "strMWI\_ON\_DN" "8000" parameter "CallControlGroupID" "0" end application ccn application promptmgmt description "promptmgmt" enabled maxsessions 1 script "promptmgmt.aef" end application ! *!--- Add the custom AA script for the first-tier menu.* ! ccn application s10-cue-aa-bacd description "s10-cue-aa-bacd" enabled maxsessions 8 script "s10-cue-aa-bacd-script.aef" parameter "S10\_StoreHours" "S10\_StoreHours.wav" parameter "S10\_CustomerService" "2040" parameter "S10\_GDM" "2080" parameter "S10\_StoreLocation" "S10\_StoreLocation.wav" end application ccn application voicemail description "voicemail" enabled maxsessions 8 script "voicebrowser.aef" parameter "logoutUri" "http://localhost/voicemail/vxmlscripts/mbxLogout.jsp" parameter "uri" "http://localhost/voicemail/vxmlscripts/login.vxml" end application ccn engine end engine ccn subsystem jtapi ccm-manager address 0.0.0.0 end subsystem ccn subsystem sip gateway address "a.1.11.1" end subsystem ! *!--- Associate the custom AA script with the pilot number 2100.* ! ccn trigger sip phonenumber 2100 application "s10-cue-aa-bacd" enabled maxsessions 8 end trigger ccn trigger sip phonenumber 2102 application "autoattendant" enabled maxsessions 8 end trigger ccn trigger sip phonenumber 2105 application "voicemail" enabled maxsessions 8 end trigger ccn trigger sip phonenumber 2106 application "promptmgmt" enabled maxsessions 1 end trigger voicemail default language en\_US voicemail default mailboxsize 3000 voicemail broadcast recording time 300 voicemail operator telephone 2001 ! *!--- Add the GDM for "reception"* ! voicemail mailbox owner "reception" size 3000 description "Receptionists mailbox" end mailbox voicemail mailbox owner "custservice" size 3000 description "custservice mailbox" end mailbox voicemail mailbox owner "user21" size 3000 end mailbox voicemail mailbox owner "user22" size 3000 end mailbox voicemail mailbox owner "user23" size 3000 end mailbox voicemail mailbox owner "user24" size 3000 description "user24 mailbox" end mailbox voicemail mailbox owner "user25" size 3000 description "user25 mailbox" end mailbox voicemail mailbox owner "user26" size 3000 description "user26 mailbox" end mailbox voicemail mailbox owner "user27" size 3000 description "user27 mailbox" end mailbox voicemail mailbox owner "user28" size 3000 description "user28 mailbox" end mailbox voicemail mailbox owner "user29" size 3000 description "user29 mailbox" end mailbox end

### <span id="page-20-0"></span>تباين تكوين السيناريو 2 1 - GDMs فردية لكل مجموعة توجيه مكالمات

يحدد تكوين السيناريو الرئيسي الموضح في الأقسام السابقة وجود GDM واحد لجميع الرسائل التي يتركها المتصلون في مجموعات ACD الثلاث (دعم الأجهزة ودعم البرامج والأسئلة العامة). قد لا تكون هذه القابلية للتعديل كافية لبعض الحالات لأن الوكلاء لمجموعة واحدة (مثل دعم البرامج) قد لا يرغبون في التنقل عبر الرسائل المتبقية للأجهزة ومجموعات الدعم العامة قبل العثور على رسائل تتعلق بدعم البرامج. إذا كان حجم الرسائل مرتفعا، يمكنك الحصول على علبة بريد منفصلة لكل مجموعة ACD. باستخدام مجموعات مطاردة CME العادية من Cisco) عند عدم إستخدام قائمة التحكم في الوصول (ACD(، يمكنك تحديد علبة بريد منفصلة لكل مجموعة توجيه مكالمات عن طريق ربط GDMs الفردية بأرقام مجموعة توجيه المكالمات (،2020 ،2021 2022) وتوجيه الوجهة "النهائية" لمجموعة الاتصال إلى البريد الصوتي - كما هو موضح في أمثلة التكوين التالية.

### تكوين CME Cisco للتباين 1 للسيناريو 2

فيما يلي تنويعات تكوين CME Cisco ل GDMs الفردية:

```
ephone-hunt 1 sequential
            pilot 2020 
 list 2001, 2002, 2003 
             final 2105 
              timeout 10 
                        !
                        !
ephone-hunt 2 sequential
            pilot 2021 
 list 2004, 2005, 2006 
             final 2105 
              timeout 10 
                        !
                        !
ephone-hunt 3 sequential
            pilot 2022 
 list 2007, 2008, 2009 
             final 2105 
              timeout 10
```
#### تكوين Express Unity Cisco للسيناريو 2 تباين 1

تلخص هذه الخطوات تكوين المجموعات و GDMs على Express Unity Cisco للتباين 1 من السيناريو :2

يتم تعريف المجموعات الفردية في Express Unity Cisco لكل مجموعة من مجموعات الصيد الثلاث. أختر .1 تكوين > مجموعات لتحديد مجموعات. انظر الشكل .14الشكل 14 تعريف المجموعات الفردية

| <b>Cisco CallManager Express</b>                                         | > Powered by Cisco IOS"                                               | <b>CISCO SYSTEMS</b>     |
|--------------------------------------------------------------------------|-----------------------------------------------------------------------|--------------------------|
|                                                                          | Cisco Unity Express Voice Mail / Auto Attendant                       | Home   Logout            |
|                                                                          | Configure > Voice Mail > Administration > Defaults > Reports > Help > |                          |
| Configure > Groups<br>MAdd X Delete Prind Help<br>$1 - 6$ of 6 result(s) |                                                                       |                          |
|                                                                          |                                                                       |                          |
| $\triangle$ Group ID                                                     | <b>Description</b>                                                    | <b>Primary Extension</b> |
| Administrators                                                           |                                                                       |                          |
| <b>Broadcasters</b>                                                      |                                                                       |                          |
| general.                                                                 | General Cust Svc Group                                                | 2022                     |
| hardware                                                                 | Hardware Cust Svc Group                                               | 2020                     |
| reception                                                                | <b>Receptionists</b>                                                  | 2080                     |

2. من **تكوين > مجموعات**، انقر فوق المجموعة (الأجهزة) التي تريد تحريرها. تظهر نافذة علامة التبويب ملف

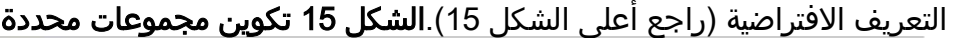

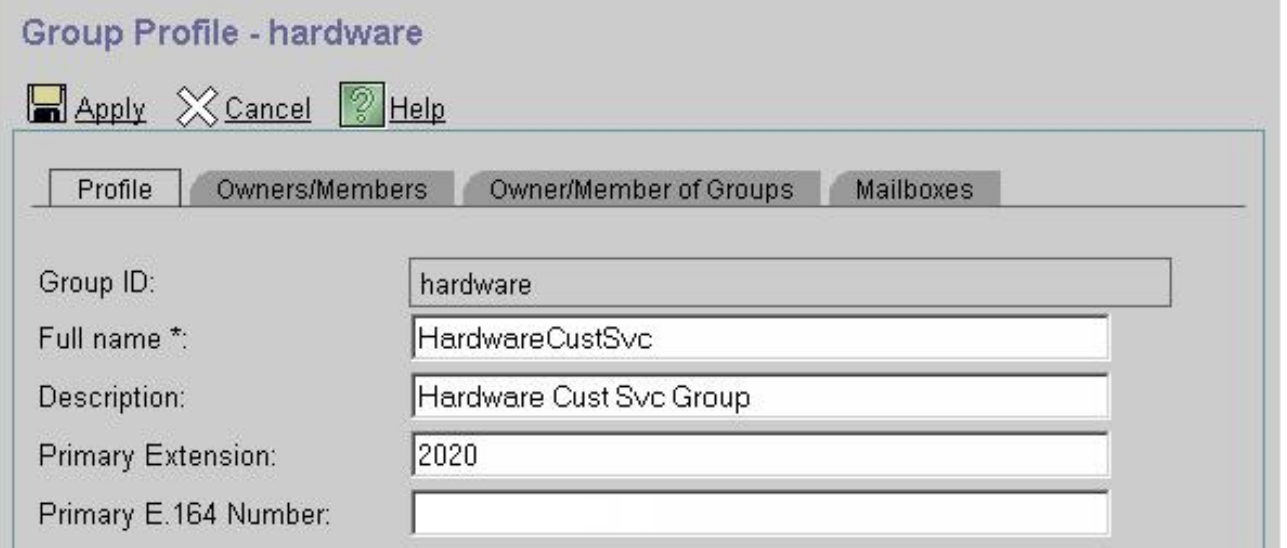

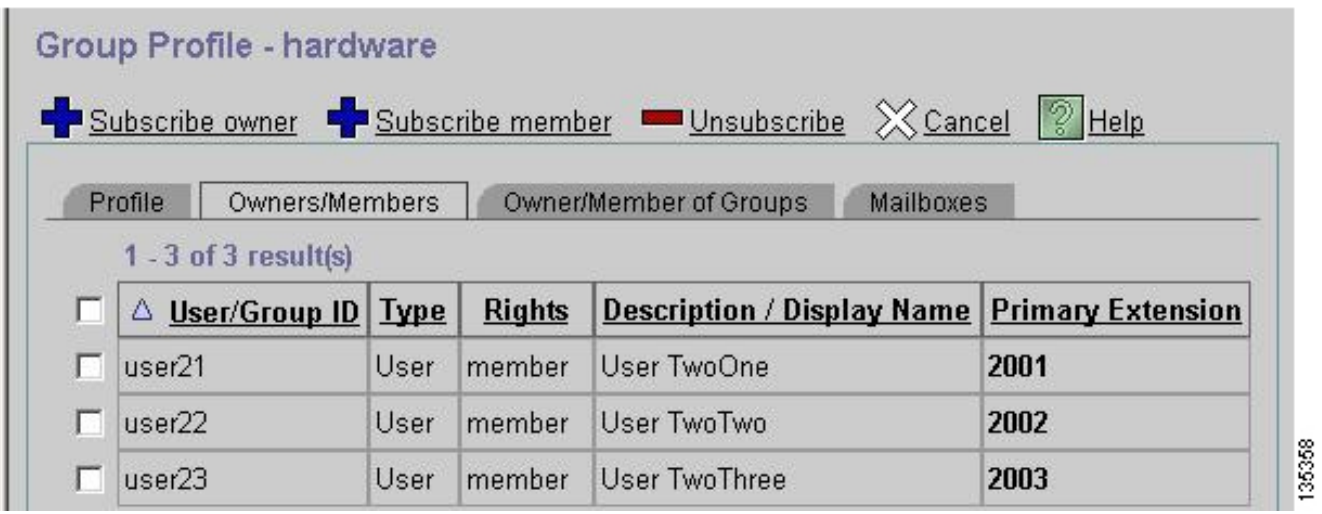

3. اختر علامة التبويب المالكين/الأعضاء (راجع اسفل الشكل 15) وانقر فوق خانة الاختيار الموجودة على اليسار لتحديد المالكين والأعضاء.فيما يلي إختلافات التكوين Express Unity Cisco ل GDMs الفردية:

```
groupname hardware create
                   groupname software create
                    groupname general create
       "groupname hardware phonenumber "2020
       "groupname software phonenumber "2021
        "groupname general phonenumber "2022
            groupname hardware member user21
            groupname hardware member user22
            groupname hardware member user23
            groupname software member user24
            groupname software member user25
            groupname software member user26
             groupname general member user27
             groupname general member user28
             groupname general member user29
voicemail mailbox owner "general" size 5520
              "description "general mailbox 
                                end mailbox 
voicemail mailbox owner "hardware" size 5520
             "description "Hardware mailbox 
                                end mailbox 
voicemail mailbox owner "software" size 5520
             "description "software mailbox 
                                end mailbox
```
# <span id="page-23-0"></span>تباين التكوين 2 في السيناريو 2 - GDMs الفردية لكل مجموعة ACD

هناك عائقان للتكوين الملخص في قسم "سيناريو 2 تباين التكوين -1 GDMs فردي لكل مجموعة توجيه مكالمات".

وهو لا يعمل إلا إذا تم إستدعاء مجموعات الصيد مباشرة (الملحقات 2020 و 2021 و 2022)، ولا يعمل عندما ● يتم إستخدام مجموعات الصيد كقائمة تحكم في الوصول عندما يتم إستدعاء الرقم التجريبي لقوائم التحكم في الوصول (2040) (ACD(

● وهي لا توفر أية وسيلة لتوفير MWI للوكلاء لأن أرقام مجموعات الصيد لا يمكن وضعها على الهواتف كأزرار. لتوفير تكوين يحل هذين السلبين، يمكنك إستخدام البرنامج النصي لنظام Xfermailbox في Express Unity Cisco. قم بتحديد ثلاث مجموعات في Express Unity Cisco) واحدة لكل جهاز وبرمجية وعامة)، وإقران كل مجموعة بملحق مؤقت (مثل 2030 و 2031 و 2032) الذي يمكن وضعه كأزرار تظهر على هاتف وكيل (ونتيجة لذلك توفر MWI(. يلخص الجدول 2 تكوين المجموعات والملحقات والهواتف هذا.

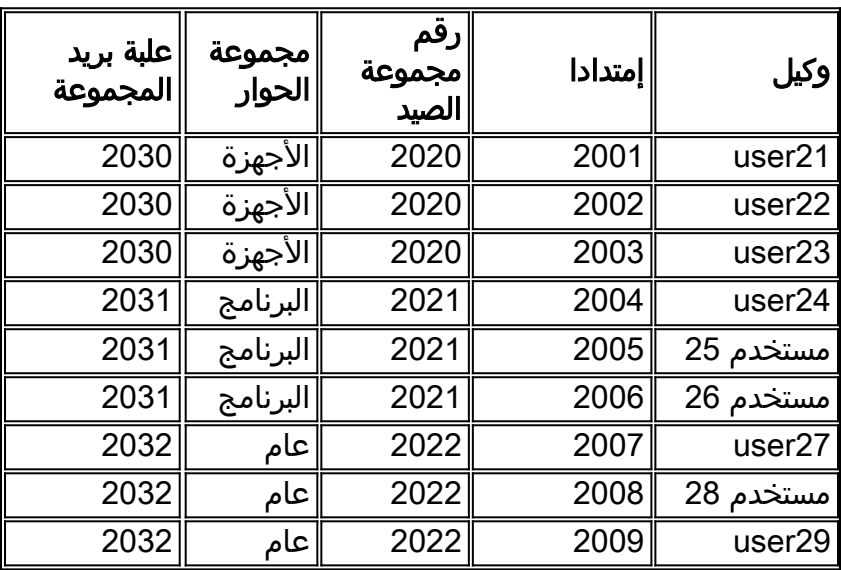

يتم توضيح تدفق المكالمات الذي تم ضبطه لهذا الإعداد المعدل في الشكل .16

#### شكل 16 تدفق المكالمات المعدل لتباين البرنامج النصي ل xfermailbox

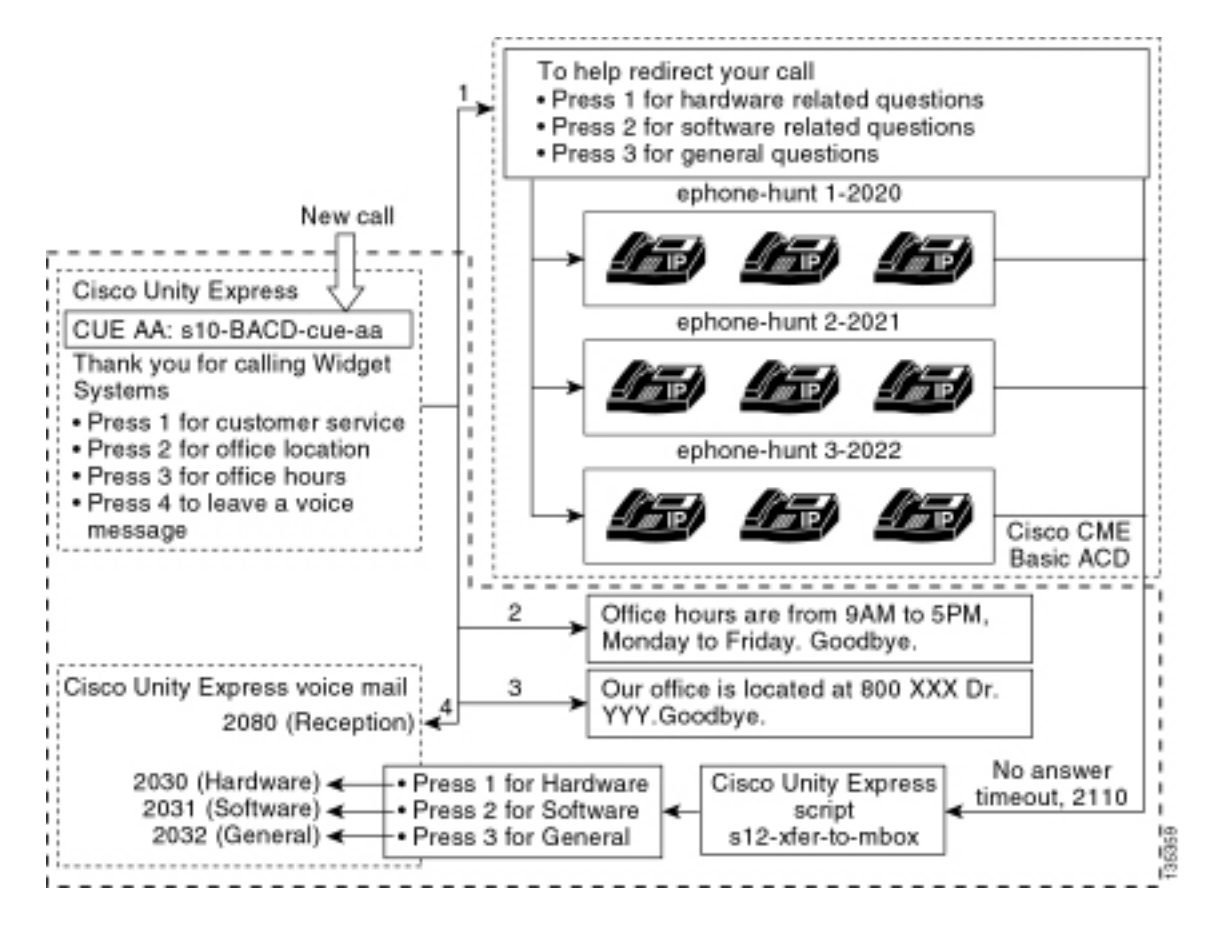

يتطلب توجيه الاستدعاءات إلى GDMs الفردية في Express Unity Cisco وجود برنامج نصي مخصص يقوم باستدعاء البرنامج النصي لنظام Xfermailbox. يمكن إعادة توجيه المكالمات إلى قائمة التحكم في الوصول (ACD( لا (param single voice-mail number الأمر باستخدام Cisco Unity Express إلى فقط Cisco CME ب الخاصة يمكن إستخدام الوجهات النهائية الفردية على مجموعات الصيد لتدفقات مكالمات ACD(. يوفر هذا الأمر ملحقا واحدا إلى Express Unity Cisco للدخول إلى علبة البريد (الملحق 2070 في التكوينات السابقة). لا يمكن ل Unity Cisco Express التمييز بين أي مجموعة توجيه مكالمات هو المستلم المقصود ولا يمكنه تحديد أي من GDMs الثلاثة التي سيتم إدخالها.

بدلا من ذلك، قم بتوجيه وجهة البريد الصوتي لقائمة التحكم في الوصول (ACD) من Cisco CME إلى رقم تجريبي (2110) من Express Unity Cisco الذي يدخل نصا مخصصا ( aef.mbox-to-xfer12-s( . يوفر هذا الرقم التجريبي قائمة للمستخدم تعرض إختيار المجموعات التي يمكن ترك رسالة لها (الأجهزة أو البرامج أو العامة). يتم عرض محتوى هذه القائمة في أسفل تدفق المكالمات في الشكل 16 . بناء على إستجابة المستدعي، يتم تعيين متغير المربع إلى الملحق المناسب (2030 أو 2031 أو 2032)، ويتم تسليم المكالمة (عبر البرنامج النصي لنظام Xfermailbox (إلى أحد أنظمة GDM الثلاثة.

يتم وصف الخطوات المرتبطة بتعديل تكوين السيناريو 2 لمعالجة تغييرات التكوين الموضحة في الجدول 2 والشكل 16 في الخطوات التالية:

1. افتح اداة تحرير النصوص Cisco Unity Express واكتب برنامجا نصيا مخصصا من Cisco Unity Express Cisco Unity Express Script Create انظر الشكل 17 مخصص Cisco Unity Express Script Create **Window** 

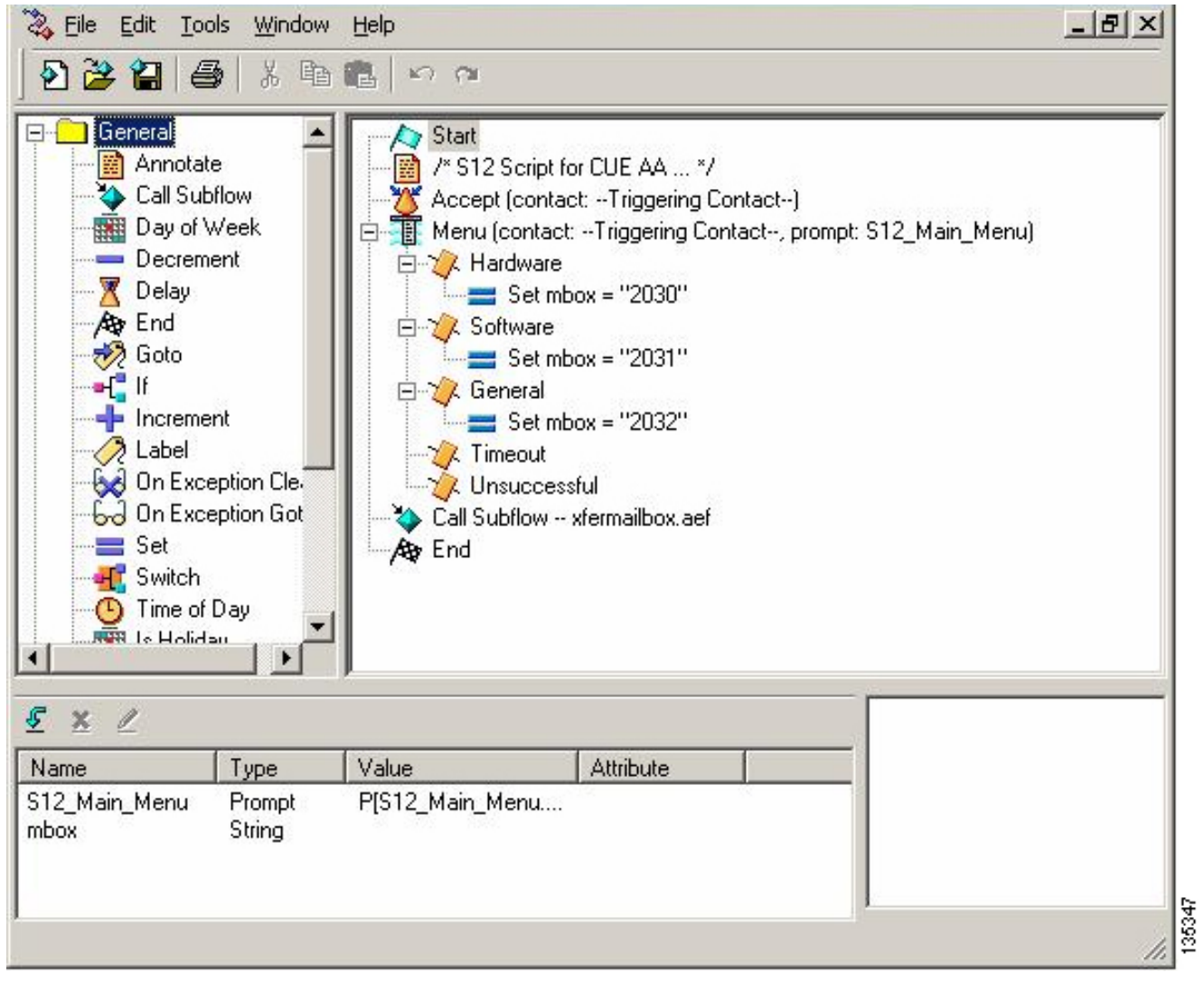

- 2. أختر **البريد الصوتي > الرد التلقائي**. انظر الشكل 18. قم بإضافة رد تلقائي جديد وربطه بالبرنامج النصي المضمن في الخطوة .1
- 3. اربط **البرنامج النصي** المخصص **s12-xfer-to-mbox.aef** Cisco Unity Express مع الرقم التجريبي **2110**. انظر الشكل .18الشكل 18 أربط البرنامج النصي المخصص من Express Unity Cisco برقم تجريبي

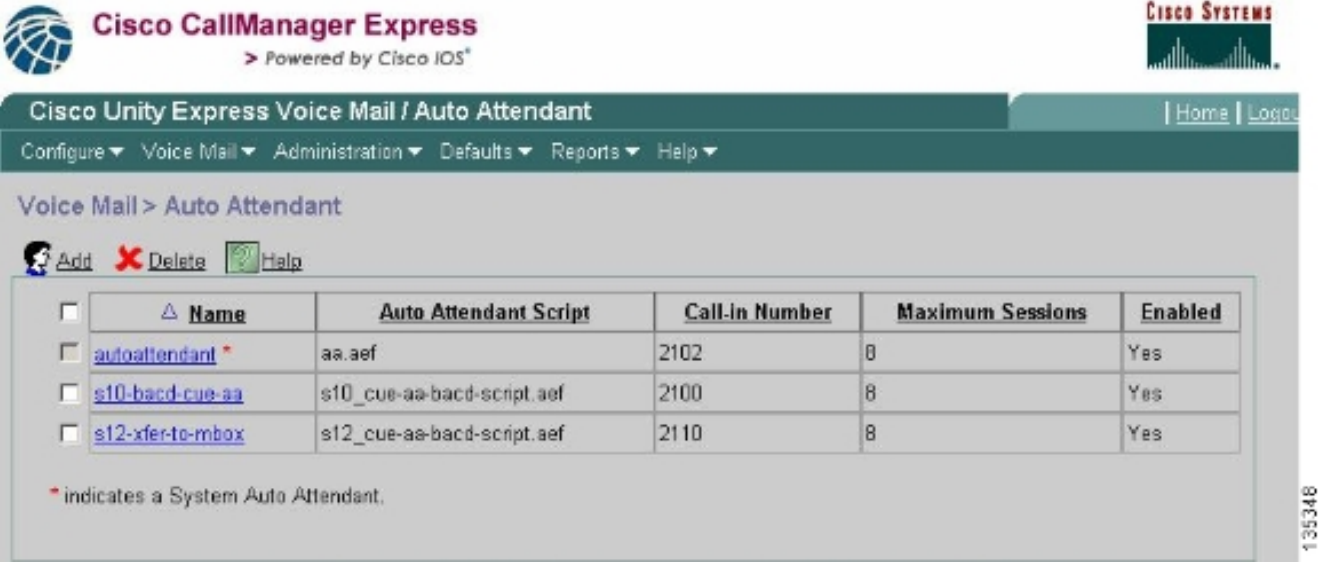

- 4. قم بتسجيل نافذة مطالبة (في هذه الحالة المسماة S12\_MAIN\_MENU.wav) للبرنامج النصي الجديد AA. يمكنك إما تسجيل هذا دون اتصال وتحميل ملف .wav إلى Express Unity Cisco باستخدام اسم الملف الصحيح، أو يمكنك تسجيله من خلال الإدارة عبر الهاتف (AVT).
- 5. (إختياري) إذا كنت تستخدم AVT، يقوم Cisco Unity Express بتعيين اسم ملف عام يمكنك تغييره بعد ذلك إلى اسم الملف المطلوب. أختر البريد الصوتي > موجهات الأوامر وانقر فوق اسم ملف النظام.
- 6. (إختياري) قم بتحرير اسم الملف في الشاشة حسب الحاجة وانقر **موافق**. يظهر إطار البريد الصوتي > المطالبات الآن اسم الملف الذي تم تصحيحه في القائمة (راجع الشكل 19).
	- 7. اختر **البريد الصوتي > الرد التلقائي** وافتح المصادقة والتفويض والمحاسبة (AA) التي تم إنشاؤها اثناء الخطوة .2 أختر معلمات البرنامج النصي وربط اسم ملف المطالبة بالمعلمة الصحيحة في البرنامج النصي.الشكل 19

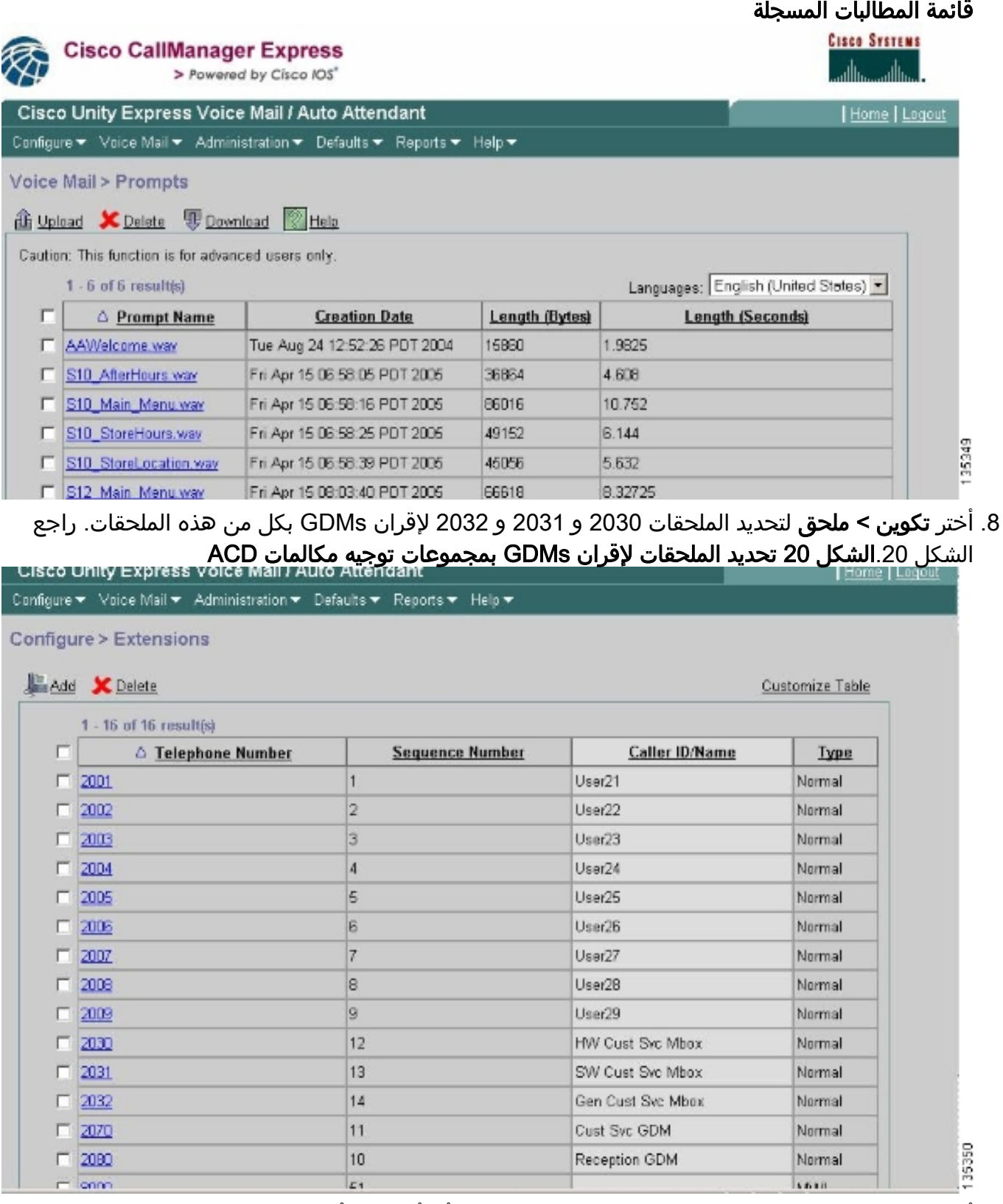

9. اخترت **يشكل>هاتف** وطقطقت ال MAC عنوان من الهاتف ان انت تريد ان يغير. تظهر نافذة تغيير الهاتف (راجع الشكل 21).

10. قم بإضافة ازرار ل 2030 او 2031 او 2032 على هواتف عملاء ACD لتوفير MWI.ش**كل 21 نافذة توضح** أزرار الإضافة

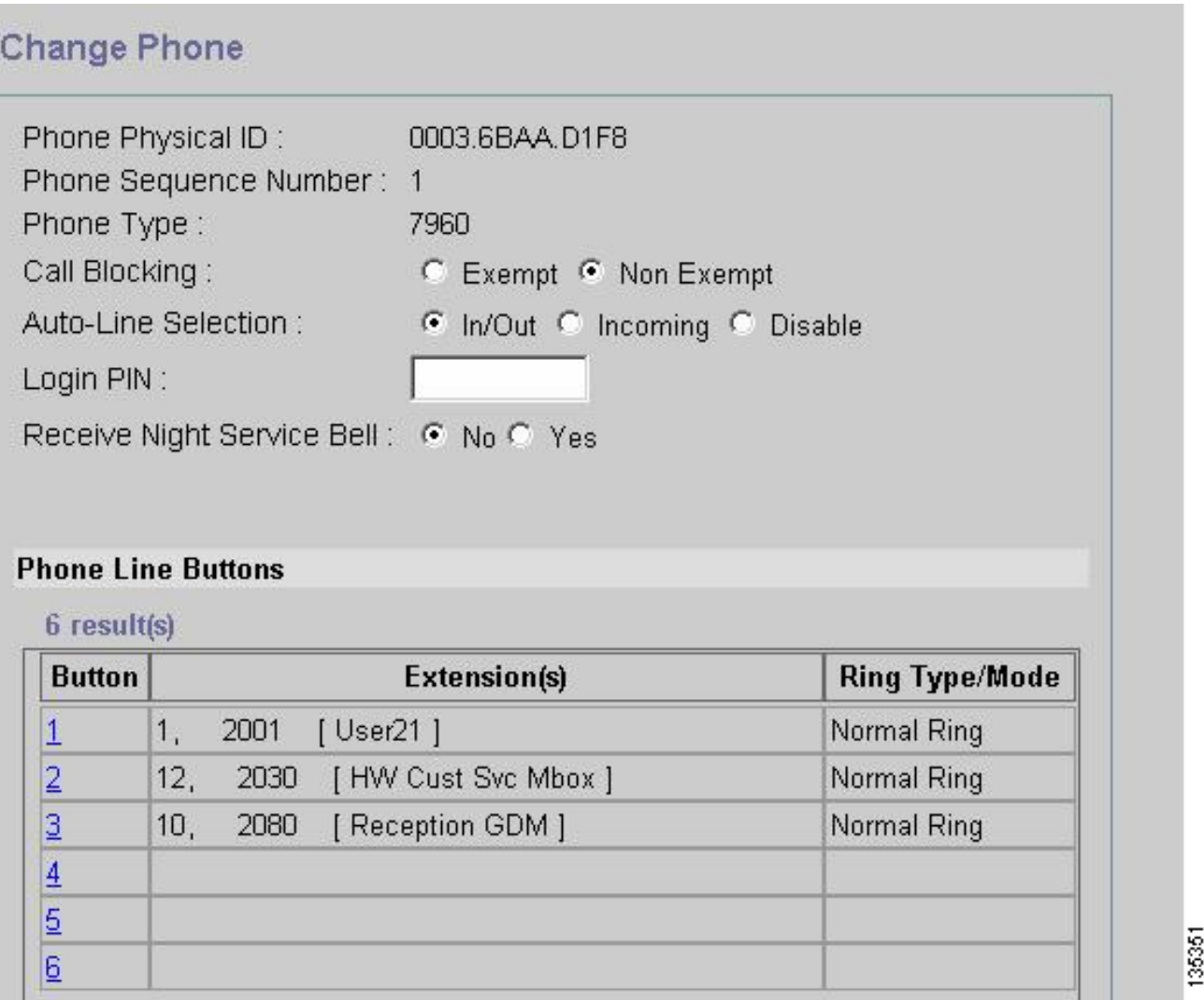

فيما يلي تكوين واجهة سطر الأوامر (CLI (لموجه CME Cisco المشروح للتغييرات والإضافات في تكوين Cisco CME إلى تكوين السيناريو الأساسي المرتبط بقسم "تكوين CME Cisco للسيناريو 2".

*Set the Cisco CME AA voice mail destination !--- to 2110, the Cisco Unity Express !--- ---! script entrypoint for the transfer-to-mailbox functionality.* ! service cme-aa flash:app-b-acdaa-2.1.0.0.tcl param max-time-call-retry 60 param voice-mail 2110 paramspace english index 0 param service-name acd param number-of-hunt-grps 3 param handoff-string cme-aa paramspace english language en param max-time-vm-retry 1 paramspace english location flash: param aa-pilot 2040 param second-greeting-time 30 paramspace english prefix en param call-retry-timer 20 ! *!--- Define the group extensions (2030, 2031 and 2032) to !--- be used as button appearances !--- on the agent phones so they can get MWI for the GDMs. !--- Put these extension in CFA !--- so they never ring and do not disturb the agents.* ! ephone-dn 12 number 2030 description HW Cust Svc Mbox name HW Cust Svc Mbox call-forward all 2110 ! ephone-dn 13 number 2031 description SW Cust Svc Mbox name SW Cust Svc Mbox call-forward all 2110 ! ephone-dn 14 number 2032 description Gen Cust Svc Mbox name Gen Cust Svc Mbox call-forward all 2110 ! *!--- Add a button appearance of the appropriate !--- group extension to each of the !--- ACD Agent phones.* ! ephone 1 username "user21" password null mac-address 0012.0034.81B7 type 7960 button 1:1 2:12 3:10 ! ephone 2 username "user22" password null mac-address 0011.2032.C876 type 7960 button 1:2 2:12 ! ephone 3 username "user23" password null mac-address 0012.01E8.875F type 7960 button 1:3 2:12 ! ephone 4 username "user24" mac-address 0003.AAAA.0004 type 7960 button 1:4 2:13 3:10 ! ephone 5 username "user25" mac-address 0003.AAAA.0005 type 7960 no auto-line button 1:5 2:13 ! ephone 6 username "user26" mac-address 0003.AAAA.0006 type 7960 button 1:6 2:13 ! ephone 7 username "user27" macaddress 0003.AAAA.0007 type 7960 button 1:7 2:14 ! ephone 8 username "user28" mac-address 0003.AAAA.0008 type 7960 button 1:8 2:14 ! ephone 9 username "user29" mac-address 0003.AAAA.0009 type 7960 button 1:9 2:14

وفيما يلي تكوين واجهة سطر الأوامر (CLI (المشروح من Express Unity Cisco للتغييرات والإضافات في التكوين إلى تكوين السيناريو الأساسي المرتبط بالقسم "تكوين Express Unity Cisco للسيناريو 2" وتغييرات واجهة

*Define the three new groups, Hardware, Software and General.* ! groupname hardware create *---!* groupname software create groupname general create ! *!--- Define the new groups (and therefore GDMs) are associated with !--- extensions 2030, 2031 and 2032.* ! groupname hardware phonenumber "2030" groupname software phonenumber "2031" groupname general phonenumber "2032" ! *!--- Define the membership of the Hardware, Software and General groups.* ! groupname hardware member user21 groupname hardware member user22 groupname hardware member user23 groupname software member user24 groupname software member user25 groupname software member user26 groupname general member user27 groupname general member user28 groupname general member user29 ! *!--- Define the custom AA script that will branch !--- to the xfermailbox.aef system script !--- when the caller selects the correct GDM from the menu.* ! ccn application s12-xfer-to-mbox description "s12-xferto-mbox" enabled maxsessions 8 script "s12\_cue-aa-bacd-script.aef" end application ! *!--- Define the pilot number 2110 to the custom script.* ! ccn trigger sip phonenumber 2110 application "s12 xfer-to-mbox" enabled maxsessions 8 end trigger ! *!--- Define the GDMs for each of the groups.* ! voicemail mailbox owner "hardware" size 3000 description "hardware mailbox" end mailbox voicemail mailbox owner "software" size 3000 description "software mailbox" end mailbox voicemail mailbox owner "general" size 3000 description "general mailbox" end mailbox

### <span id="page-28-0"></span>تباين التكوين الخاص بسيناريو 2 3 - إستخدام وظيفة الإسقاط من خلال القرص المضغوط

يمكن إستخدام ميزة الإسقاط عبر قائمة التحكم في الوصول (ACD (ل CME Cisco لتجاوز قائمة AA CME Cisco ونقل مكالمة مباشرة إلى قائمة التحكم في الوصول (ACD(. مع هذه الميزة، يمكن دمج قائمة AA بالكامل في البرنامج النصي AA Express Unity Cisco. بينما يتطلب إستخدام هذه الميزة تكوينا إضافيا على موجه Cisco CME، فإنها تبسط صيانة برنامج نصي AA) القوائم) مقارنة بتقسيم القوائم وتسجيلات الإعلانات بين Unity Cisco AA Express) قائمة الطبقة 1) و AA CME Cisco) قائمة الطبقة 2).

في تكوين السيناريو 2 تباين 3، يتم تضمين كلا المستويين من قائمة AA في البرنامج النصي Cisco Unity Express AA كما يلي:

• شكرا لإتصالك بانظمة ويدجيتاضغط على 1 للحصول على خدمة العملاءاضغط على 1 للاطلاع على الأسئلة المتعلقة بالأجهزةاضغط على 2 للأسئلة المتعلقة بالبرامجاضغط على 3 للأسئلة العامةاضغط على الرقم 2 لموقع المكتباضغط على 3 لساعات العملاضغط على الرقم 4 لترك رسالة صوتية

ينتج عن خيارات قائمة المستوى 2 مكالمات يتم تسليمها من Express Unity Cisco إلى رقم تجريبي فردي من ACD CME Cisco لكل من هذه المجموعات:

- الأجهزة الرقم التجريبي لقوائم التحكم في الوصول (ACD (من CME Cisco لعام 2040
	- البرنامج الرقم التجريبي لقائمة التحكم بالوصول الخاصة ب 2041 CME Cisco
		- الرقم النموذجي 2042 الخاص ب CME Cisco

حددت التكوينات المقدمة سابقا في هذا المستند رقما تجريبيا واحدا في قائمة التحكم في الوصول (2040) (ACD(. في تباين التكوين هذا، يتم تحديد ثلاثة أرقام تجريبية مختلفة لقوائم التحكم في الوصول (ACD (إلى CME Cisco 2041 2040،)، و 2042). يوضح هذا التباين كيفية تمكين وظيفة through drop. يتجاوز إستخدام ميزة الإسقاط عبر قائمة AA CME Cisco ويحدد خيارا معينا لتتبعه (محدد في أمر واجهة سطر الأوامر (CLI (المطابق). يعمل النظام كما لو كان المتصل قد ضغط على الخيار المحدد بشكل ثابت في واجهة سطر الأوامر. في هذا السيناريو، يتضمن تكوين AA CME Cisco التكييفات التالية:

- يتضمن تكوين الرقم التجريبي لقائمة التحكم في الوصول (ACD) 2040 الأمر **1 param drop-through-option**
- يتضمن تكوين الرقم التجريبي لقائمة التحكم في الوصول (2041 ACD) الأمر **param drop-through-option 2**
- يتضمن تكوين الرقم التجريبي لقائمة التحكم في الوصول (2042 (ACD الأمر **3 param drop-through-option**

#### تكوين CME Cisco للتباين 3 للسيناريو 2

تلخص هذه الخطوات تكوين CME Cisco للتباين 3 للسيناريو :2

- 1. إضافة تكوين Cisco CME AA و ACD TCL الإضافي للأرقام التجريبية 2040 و 2041، و 2042، باستخدام واجهة سطر الأوامر (through-drop) "CLI".
- 2. قم بإضافة نظائر الطلب لتمكين الاتصال بالأرقام التجريبية الجديدة 2040 و 204 و 1 و 2042.فيما يلي تكوين واجهة سطر الأوامر (CLI) لموجه Cisco CME المشروح للتغييرات والإضافات إلى تكوين Cisco CME للسيناريو الأساسي المرتبط بقسم "تكوين CME Cisco للسيناريو 2".

```
application
service acd flash:app-b-acd-2.1.0.0.tcl 
               param queue-cme-debugs 1 
                    param aa-hunt1 2020 
                    param aa-hunt2 2021 
           param number-of-hunt-grps 3 
                    param aa-hunt3 2022 
                     param queue-len 30 
                                          !
```
*Define the TCL configuration for the Hardware group, using pilot number 2040 !--- and ---! "drop-through-option 1". Extension 2030 is associated with the GDM for !--- the Hardware group, so this is the voice mail destination.* ! service hardware-aa flash:app-b-acd-aa-2.1.0.0.tcl param max-time-vm-retry 1 paramspace english index 0 param max-time-call-retry 60 param voice-mail 2030 param aa-pilot 2040 param number-of-hunt-grps 1 paramspace english language en param handoff-string hardware-aa param call-retry-timer 20 paramspace english location flash: param service-name acd param drop-through-option 1 param second-greetingtime 30 paramspace english prefix en ! *!--- Define the TCL configuration for the Software group, !--- using pilot number 2041 !--- and "drop-through-option 2". Extension 2031 is associated with the GDM for !--- the Software group, so this is the voice mail destination.* ! service software-aa flash:app-b-acd-aa-2.1.0.0.tcl param number-of-hunt-grps 1 paramspace english index 0 param handoff-string software-aa paramspace english language en param callretry-timer 20 param service-name acd paramspace english location flash: param dropthrough-option 2 param second-greeting-time 30 param max-time-vm-retry 1 param voice-mail 2031 paramspace english prefix en param max-time-call-retry 60 param aa-pilot 2041 ! *!--- Define the TCL configuration for the General group, using pilot number 2042 !--- and "dropthrough-option 3". Extension 2032 is associated with the GDM for !--- the General group, so this is the voice mail destination.* ! service general-aa flash:app-b-acd-aa-2.1.0.0.tcl param call-retry-timer 20 paramspace english index 0 param max-time-call-retry 60 param voice-mail 2032 param service-name acd param number-of-hunt-grps 1 param drop-throughoption 3 paramspace english language en param handoff-string general-aa param max-time-vmretry 1 paramspace english location flash: param aa-pilot 2042 param second-greeting-time 30 paramspace english prefix en ! *!--- Define the dial-peers for pilot number 2040 and attach the Hardware !--- TCL script to this number.* ! dial-peer voice 2040 voip destination-pattern 2040 session target ipv4:a.1.11.1 dtmf-relay h245-alphanumeric codec g711ulaw no vad ! dial-peer voice 20400 voip service hardware-aa incoming called-number 2040 dtmf-relay h245-alphanumeric codec g711ulaw no vad ! *!--- Define the dial-peers for pilot number 2041 and attach the Software !--- TCL script to this number.* ! dial-peer voice 2041 voip destination-pattern 2041 session target ipv4:a.1.11.1 dtmf-relay h245 alphanumeric codec g711ulaw no vad ! dial-peer voice 20410 voip service software-aa incoming called-number 2041 dtmf-relay h245-alphanumeric codec g711ulaw no vad ¡ *!--- Define the dial-peers for pilot number 2042 and attach the General !--- TCL script to this number.* ! dial-peer voice 2042 voip destination-pattern 2042 session target ipv4:a.1.11.1 dtmf-relay h245-alphanumeric codec g711ulaw no vad ! dial-peer voice 20420 voip service general-aa incoming called-number 2042 dtmf-relay h245-alphanumeric codec g711ulaw no vad

#### تكوين Express Unity Cisco للسيناريو 2 تباين 3

تلخص هذه الخطوات تكوين Express Unity Cisco للتغير 3 في السيناريو :2

1. افتح الأداة المساعدة لمحرر النصوص التفاعلية Cisco Unity Express واضبط البرنامج النصي -s10-cue-aa aef.bacd لاحتواء كلا المستويين من قائمة AA. انظر الشكل .22شكل 22 تكوين البرنامج النصي Cisco AA Express Unity لكل من طبقات القائمة

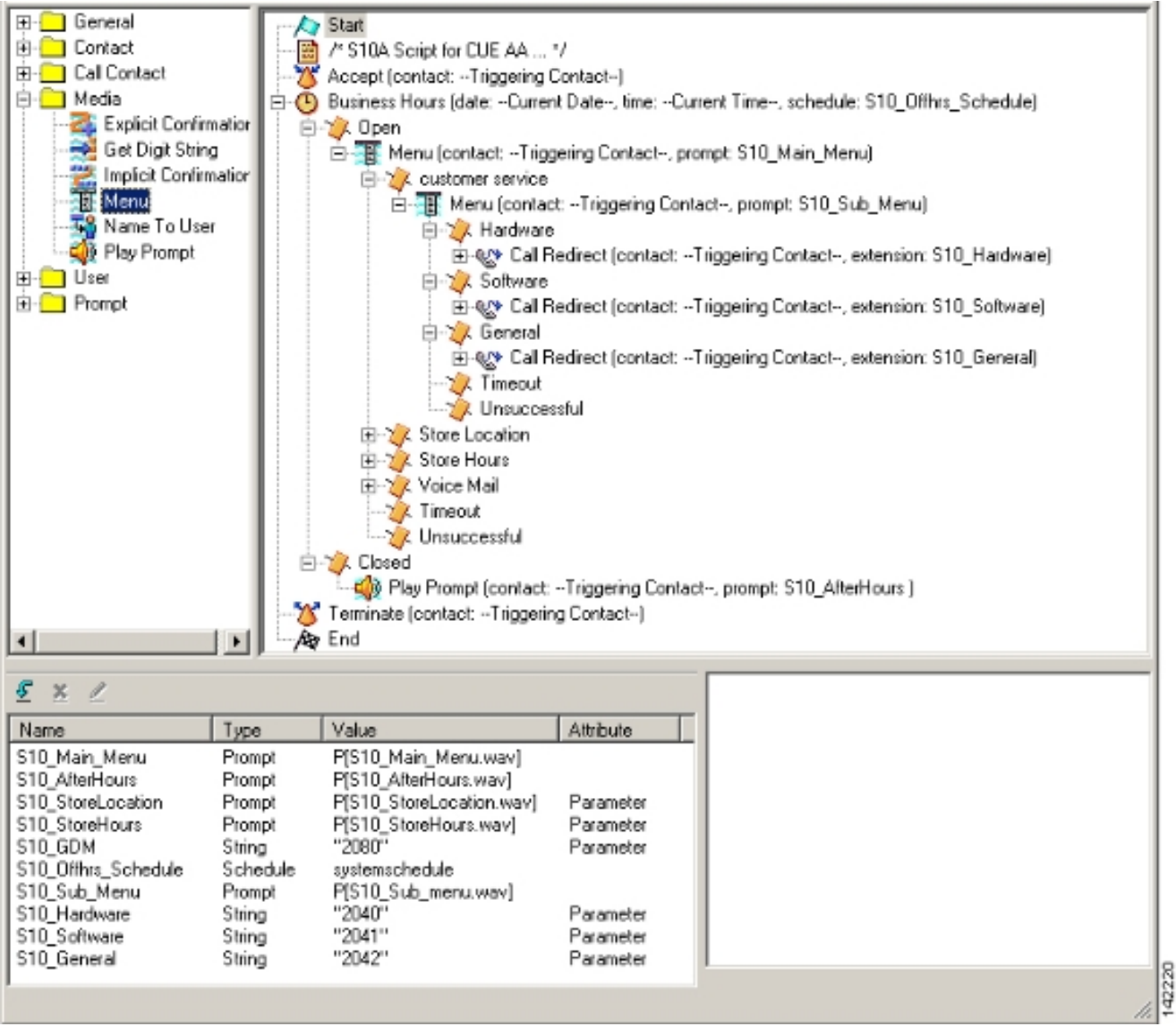

2. أختر **البريد الصوتي > الرد التلقائي** وربط البرنامج النصي الجديد (S10A\_CUE-AA-BACD-SCRIPT.aef) مع الرقم التجريبي .2100 انظر الشكل .23شكل 23 أربط النص التنفيذي برقم تجريبي

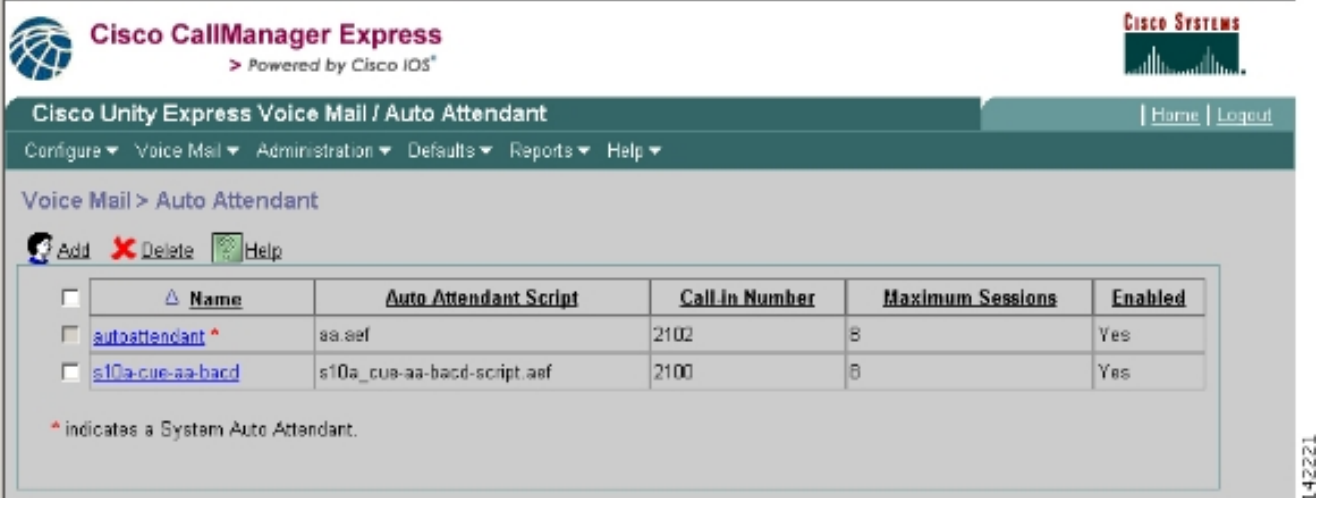

- قم بتسجيل كافة المطالبات المطلوبة لبرنامج AA النصي. يمكنك إما تسجيل هذه الملفات دون اتصال وتحميل .3 ملفات .wav إلى Express Unity Cisco باستخدام أسماء الملفات الصحيحة، أو يمكنك تسجيلها من خلال الإدارة عبر الهاتف (AVT).
- 4. (إختياري) إذا كنت تستخدم AVT، يقوم Cisco Unity Express بتعيين اسماء ملفات عامة يمكنك تغييرها لاحقا إلى اسم الملف المطلوب. أختر البريد الصوتي > موجهات الأوامر وانقر فوق اسم ملف النظام.
- 5. (إختياري) قم بتحرير اسم (أسماء) الملف في الشاشة حسب الحاجة وانقر **موافق**. يظهر إطار البريد الصوتي > المطالبات الآن اسم الملف الذي تم تصحيحه في القائمة.

وفيما يلي تكوين واجهة سطر الأوامر (CLI (المشروح من Express Unity Cisco للتغييرات والإضافات إلى التكوين Express Unity Cisco من تكوين السيناريو الأساسي المرتبط بمقطع تكوين Express Unity Cisco للسيناريو .2

*Define a new AA with script s10a-cue-aa-bacd.aef.* ! ccn application s10a-cue-aa-bacd *---!* description "s10a-cue-aa-bacd" enabled maxsessions 8 script "s10a\_cue-aa-bacd-script.aef" parameter "S10\_Hardware" "2040" parameter "S10\_StoreHours" "S10\_StoreHours.wav" parameter "S10\_Software" "2041" parameter "S10\_General" "2042" parameter "S10\_GDM" "2080" parameter "S10\_StoreLocation" "S10\_StoreLocation.wav" end application ! *!--- Associate AA pilot number 2100 with the new script.* ! ccn trigger sip phonenumber 2100 application "s10a-cue-aa-bacd" enabled maxsessions 8 end trigger

# <span id="page-31-0"></span>السيناريو 3 - إستخدام قائمة التحكم في الوصول (ACD (الأساسية كقائمة من الطبقة الأولى وقائمة AA Express Unity Cisco كقائمة من الطبقة الثانية

في السيناريو الثالث المقدم في هذا المستند، يتم توجيه المكالمات الواردة إلى AA CME Cisco) الرقم التجريبي 2040) تماما كما هو الحال في السيناريو 1. يكمن الاختلاف الوحيد في وجود مجموعتي ACD (الأجهزة والبرامج) فقط، بينما يتمثل الخيار الثالث من القائمة الرئيسية في الوصول إلى إعلان يصف موقع المتجر وساعات التشغيل.

ملاحظة: لا يمكن تضمين إعلانات بالمجان مع المصادقة والتفويض والمحاسبة (AA CME (من Cisco. يلزم توفر برنامج نصي مخصص Express Unity Cisco بدلا من ذلك.

يمكنك تحقيق نفس هذه النتيجة (من وجهة نظر المتصل) باستخدام تباين من السيناريو 2. يتم إعطاء مثال السيناريو 3 لتوضيح طريقة أخرى لهيكلة التطبيق من خلال إصدار مكالمة من معالجة CME ACD من Cisco Unity إلى Cisco Unity AA Express. إستخدام تباين من السيناريو 2 هو على الأرجح الطريقة الأكثر نموذجية لإنشاء هذا التطبيق.

### <span id="page-31-1"></span>تدفق المكالمات للسيناريو 3

يتم توضيح تدفق المكالمات للتكوين في هذا القسم في الشكل .24

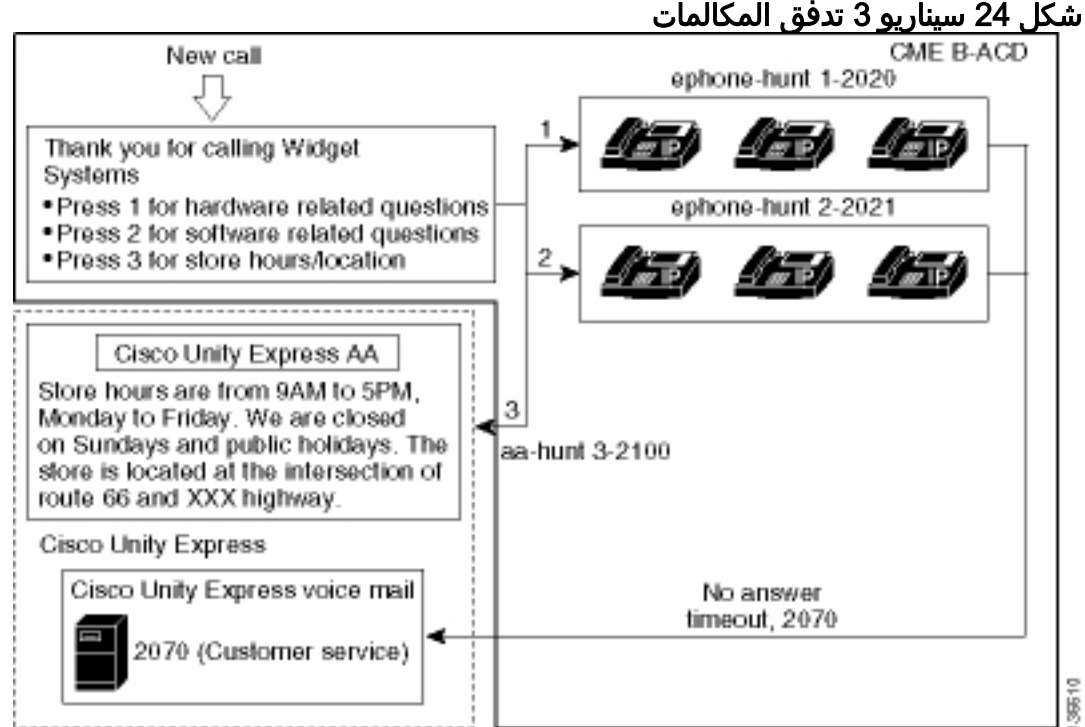

<span id="page-31-2"></span>م<u>لاحظات تكوين السيناريو</u> 3

يتم إنهاء مكالمات PSTN من منفذ 0/3/0) FXO (تلقائيا إلى 2040) AA CME Cisco(.

تشتمل قائمة التحكم في الوصول للبنية الأساسية (ACD (الخاصة بالبنية الأساسية للبنية الأساسية (CME (من Cisco على مجموعتين فقط من العملاء (2020 و 2021). يتم إستخدام الخيار 3 من القائمة لتسليم المكالمة إلى Cisco AA Express Unity للإعلان. بدلا من إدراج رقم مجموعة مطاردة، عندما يختار المتصلون الخيار 3 يوجه النظام المتصلين إلى الرقم التجريبي 2100) Cisco Unity Express AA)- الناتج من إستخدام الأمر 2**param aa-hunt3** .2100

GigabitEthernet0/0 no ip address shutdown duplex auto speed auto ! interface GigabitEthernet0/1 no ip address shutdown duplex auto speed auto ! interface FastEthernet0/1/0 switchport access

## <span id="page-32-0"></span>تكوين CME Cisco للسيناريو 3

يتم عرض تكوين CLI لموجه CME Cisco في المثال التالي:

```
CME-2821#show running-config
                                                                                      version 12.4
                                                           service timestamps debug datetime msec
                                                             service timestamps log datetime msec
                                                                   no service password-encryption
                                                                                                 !
                                                                                hostname CME-2821
                                                                                                 !
                                                                                boot-start-marker
                                                                                :boot system flash
                                                                                  boot-end-marker
                                                                                                 !
                                                                                 no aaa new-model
                                                                                                 !
                                                                                  resource policy
                                                                                                 !
                                                                                    ip subnet-zero
                                                                                                 !
                                                                                            ip cef
                                                                     no ip dhcp use vrf connected
                                                    ip dhcp excluded-address b.168.1.1 b.168.1.10
                                                                                                 !
                                                                                  ip dhcp pool ITS
                                                               network b.168.1.0 255.255.255.0 
                                                                        option 150 ip a.1.11.1 
                                                                      default-router b.168.1.1 
                                                                                                 !
                                                                              no ip domain lookup
                                                                                                 !
                                                                                      voice-card 0
                                                                                       no dspfarm 
                                                                                                 !
                                                                                voice service voip
                                                                  allow-connections h323 to h323 
                                                                   allow-connections h323 to sip 
                                                    supplementary-service h450.12 advertise-only 
                                                                                                 !
         Point option 3 of the menu (aa-hunt3) to the !--- Cisco Unity Express AA (2100). ! ---!
application service acd flash:app-b-acd-2.1.0.0.tcl param queue-cme-debugs 1 param aa-hunt1 2020
param aa-hunt2 2021 param number-of-hunt-grps 3 param aa-hunt3 2100 param queue-len 30 ! service
        cme-aa flash:app-b-acd-aa-2.1.0.0.tcl param max-time-call-retry 60 param voice-mail 2070
    paramspace english index 0 param service-name acd param number-of-hunt-grps 3 param handoff-
       string cme-aa paramspace english language en param max-time-vm-retry 1 paramspace english
 location flash: param aa-pilot 2040 param second-greeting-time 30 paramspace english prefix en
 param call-retry-timer 20 ! interface Loopback0 ip address a.1.11.1 255.255.255.252 ! interface
```
vlan 10 ! interface FastEthernet0/1/1 switchport access vlan 10 ! interface FastEthernet0/1/2 switchport access vlan 10 ! interface FastEthernet0/1/3 switchport access vlan 10 ! interface FastEthernet0/1/4 switchport access vlan 10 ! interface FastEthernet0/1/5 switchport access vlan 10 ! interface FastEthernet0/1/6 switchport access vlan 10 ! interface FastEthernet0/1/7 switchport access vlan 10 ! interface FastEthernet0/1/8 switchport access vlan 10 ! interface Service-Engine1/0 ip unnumbered Loopback0 service-module ip address a.1.11.2 255.255.255.252 service-module ip default-gateway a.1.11.1 ! interface Vlan1 no ip address ! interface Vlan10 ip address b.168.1.1 255.255.255.0 ! ip classless ip route a.1.11.2 255.255.255.255 Service-Engine1/0 ! ip http server ip http path flash: ! tftp-server flash:P00305000600.bin tftp-server flash:P00305000600.sbn ! control-plane ! voice-port 0/3/0 connection plar opx 2040 ! voice-port 0/3/1 connection plar opx 2040 ! voice-port 0/3/2 ! voice-port 0/3/3 ! dial-peer voice 2040 voip destination-pattern 2040 session target ipv4:a.1.11.1 dtmf-relay h245-alphanumeric codec g711ulaw no vad ! dial-peer voice 2041 voip service cme-aa incoming called-number 2040 dtmfrelay h245-alphanumeric codec g711ulaw no vad ! dial-peer voice 2105 voip destination-pattern 21.. session protocol sipv2 session target ipv4:a.1.11.2 dtmf-relay sip-notify codec g711ulaw no vad ! telephony-service load 7960-7940 P00305000300 max-ephones 48 max-dn 192 ip source-address a.1.11.1 port 2000 max-redirect 20 auto assign 1 to 10 system message CISCO SYSTEMS create cnffiles version-stamp 7960 Aug 05 2005 00:00:32 voicemail 2105 max-conferences 8 gain -6 moh music-on-hold.au dn-webedit time-webedit transfer-system full-consult transfer-pattern 210. blind transfer-pattern 2040 blind ! ephone-dn 1 dual-line number 2001 name User21 call-forward busy 2105 call-forward noan 2105 timeout 10 ! ephone-dn 2 dual-line number 2002 name User22 call-forward busy 2105 call-forward noan 2105 timeout 10 ! ephone-dn 3 dual-line number 2003 name User23 call-forward busy 2105 call-forward noan 2105 timeout 10 ! ephone-dn 4 dual-line number 2004 name User24 call-forward busy 2105 call-forward noan 2105 timeout 10 ! ephone-dn 5 dual-line number 2005 name User25 call-forward busy 2105 call-forward noan 2105 timeout 10 ! ephone-dn 6 dual-line number 2006 name User26 call-forward busy 2105 call-forward noan 2105 timeout 10 ! ephone-dn 11 number 2070 description GDM name Cust Svc GDM call-forward all 2105 ! ephone-dn 100 number 8000.... mwi on ! ephone-dn 101 number 8001.... mwi off ! ephone 1 username "user21" password null mac-address 0012.0034.81B7 type 7960 button 1:1 2:11 ! ephone 2 username "user22" password null mac-address 0011.2032.C876 type 7960 button 1:2 2:11 ! ephone 3 username "user23" password null mac-address 0012.01E8.875F type 7960 button 1:3 2:11 ! ephone 4 username "user24" mac-address 0003.AAAA.0004 type 7960 button 1:4 2:11 ! ephone 5 username "user25" macaddress 0003.AAAA.0005 type 7960 no auto-line button 1:5 2:11 ! ephone 6 username "user26" macaddress 0003.AAAA.0006 type 7960 button 1:6 2:11 ! ephone-hunt 1 longest-idle pilot 2020 list 2001, 2002, 2003 timeout 5 ! ephone-hunt 2 longest-idle pilot 2021 list 2004, 2005, 2006 timeout 5 ! line con 0 logging synchronous line aux 0 line 66 no activation-character no exec transport preferred none transport input all transport output all line vty 0 4 login ! scheduler allocate 20000 1000 ntp master ! end

#### <span id="page-33-0"></span>3 للسيناريو Cisco Unity Express تكوين

تلخص هذه الخطوات تكوين Express Unity Cisco للسيناريو :3

1. افتح أداة تحرير البرنامج النصي Cisco Unity Express واكتب البرنامج النصي المخصص Cisco Unity Express. راجع الشكل .25شكل 25 تخزين الساعات والمكان

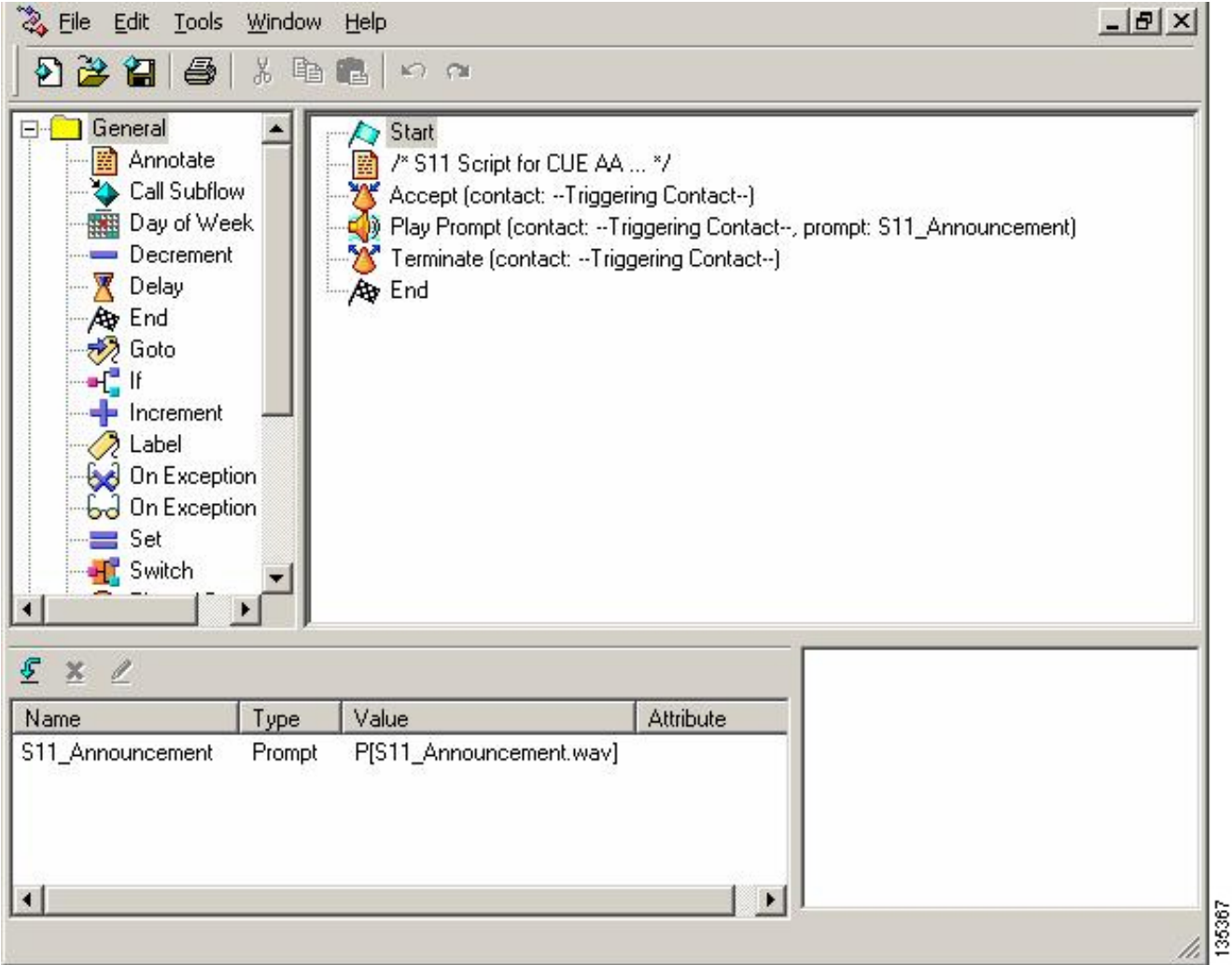

- 2. قم بتسجيل نافذة مطالبة (في هذه الحالة المسماة S11\_Announcement.wav) لبرنامج نصي AA aef.script-BACD-AA-CUE\_11S((. يمكنك إما تسجيل هذا دون اتصال وتحميل ملف .wav إلى Cisco Express Unity باستخدام اسم الملف الصحيح، أو يمكنك تسجيله من خلال الإدارة عبر الهاتف (AVT(.
- 3. (إختياري) إذا كنت تستخدم AVT، يقوم Cisco Unity Express بتعيين اسم ملف عام يمكنك تغييره بعد ذلك إلى اسم الملف المطلوب. أختر البريد الصوتي > موجهات الأوامر وانقر فوق اسم ملف النظام.
- 4. (إختياري) قم بتحرير اسم الملف في الشاشة وانقر **موافق**. يظهر إطار البريد الصوتي > المطالبات الان اسم الملف الذي تم تصحيحه في القائمة (راجع الشكل 26).
- 5. أختر **البريد الصوتي > الرد التلقائي** وافتح المصادقة والتفويض والمحاسبة (AA) التي تم إنشاؤها أثناء الخطوة .2 أختر معلمات البرنامج النصي وربط اسم ملف المطالبة بالمعلمة الصحيحة في البرنامج النصي.شكل 26 نافذة تظهر خيارات المطالبة

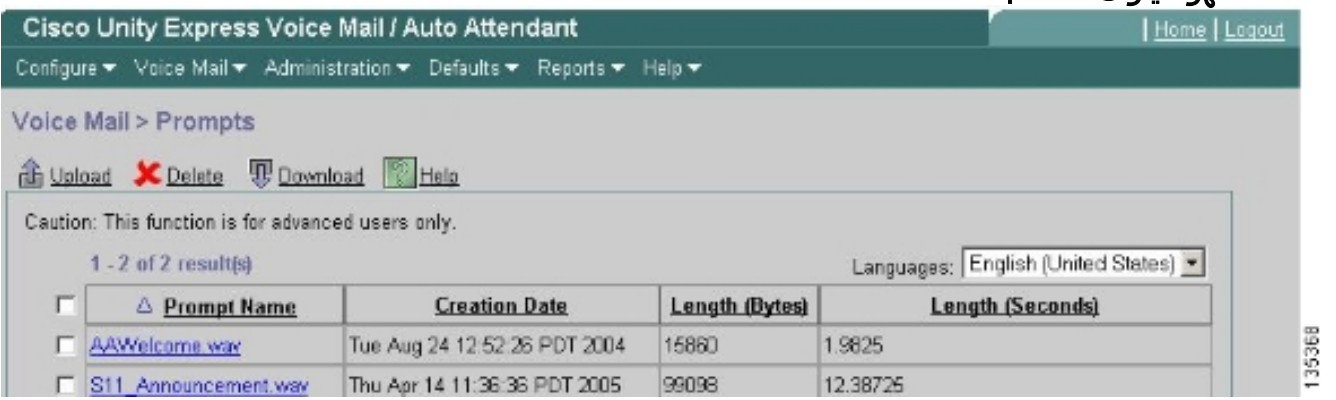

6. اختر **البريد الصوتي > الرد التلقائي** واقترن النص البرمجي برقم AA التجريبي 2100. انظر الشكل 27.**شكل 27** نافذة يظهر اقتران البرنامج النصي برقم تجريبي

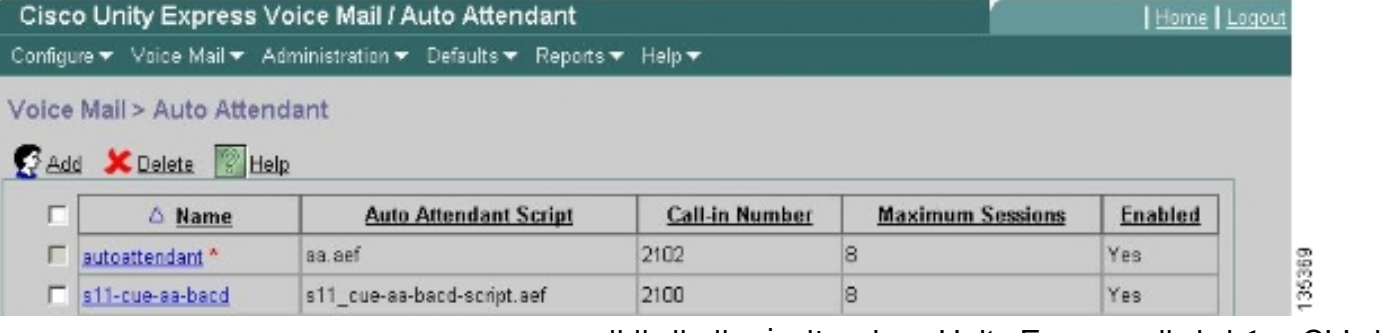

ال CLI تشكيل ل ال Express Unity cisco نظام في المثال التالي:

 $#$ Cue show running-config :Generating configuration clock timezone America/Los\_Angeles hostname cue ip domain-name cisco.com ntp server a.1.11.1 groupname Administrators create groupname Broadcasters create groupname custservice create username admin create username user21 create username user22 create username user23 create username user24 create username user25 create username user26 create "groupname custservice phonenumber "2070 "username user21 phonenumber "2001 "username user22 phonenumber "2002 "username user23 phonenumber "2003 "username user24 phonenumber "2004 "username user25 phonenumber "2005 "username user26 phonenumber "2006 groupname Administrators member admin groupname custservice member user21 groupname custservice member user22 groupname custservice member user23 groupname custservice member user24 groupname custservice member user25 groupname custservice member user26 groupname Administrators privilege superuser groupname Administrators privilege ManagePrompts groupname Administrators privilege ManagePublicList groupname Administrators privilege ViewPrivateList groupname Broadcasters privilege broadcast calendar biz-schedule systemschedule closed day 1 from 00:00 to 24:00 open day 2 from 09:00 to 17:00 open day 3 from 09:00 to 17:00 open day 4 from 09:00 to 17:00 open day 5 from 09:00 to 17:00 open day 6 from 09:00 to 17:00 closed day 7 from 00:00 to 24:00 end schedule ccn application autoattendant "description "autoattendant enabled maxsessions 8 "script "aa.aef

```
"parameter "busOpenPrompt" "AABusinessOpen.wav 
   "parameter "holidayPrompt" "AAHolidayPrompt.wav 
"parameter "busClosedPrompt" "AABusinessClosed.wav 
         "parameter "allowExternalTransfers" "true 
                           "parameter "MaxRetry" "3 
                        "parameter "operExtn" "2001 
         "parameter "welcomePrompt" "AAWelcome.wav 
     "parameter "businessSchedule" "systemschedule 
                                     end application 
                ccn application ciscomwiapplication
                 "description "ciscomwiapplication 
                                             enabled 
                                      maxsessions 8 
                                "script "setmwi.aef 
                   "parameter "strMWI_OFF_DN" "8001 
                    "parameter "strMWI_ON_DN" "8000 
                "parameter "CallControlGroupID" "0 
                                    end application 
                          ccn application promptmgmt
                           "description "promptmgmt 
                                             enabled 
                                      maxsessions 1 
                            "script "promptmgmt.aef 
                                    end application 
                                                    !
```
*Define the AA script that will provide the announcement.* ! ccn application s11-cue-aa-bacd *---!* description "s11-cue-aa-bacd" enabled maxsessions 8 script "s11\_cue-aa-bacd-script.aef" end application ccn application voicemail description "voicemail" enabled maxsessions 8 script "voicebrowser.aef" parameter "logoutUri" "http://localhost/voicemail/vxmlscripts/mbxLogout.jsp" parameter "uri" "http://localhost/voicemail/vxmlscripts/login.vxml" end application ccn engine end engine ccn subsystem jtapi ccm-manager address 0.0.0.0 end subsystem ccn subsystem sip gateway address "a.1.11.1" end subsystem ! *!--- Associate the script with the 2100 AA pilot number.* ! ccn trigger sip phonenumber 2100 application "s11-cue-aa-bacd" enabled maxsessions 8 end trigger ccn trigger sip phonenumber 2102 application "autoattendant" enabled maxsessions 8 end trigger ccn trigger sip phonenumber 2105 application "voicemail" enabled maxsessions 8 end trigger ccn trigger sip phonenumber 2106 application "promptmgmt" enabled maxsessions 1 end trigger voicemail default language en US voicemail default mailboxsize 3000 voicemail broadcast recording time 300 voicemail operator telephone 2001 voicemail mailbox owner "custservice" size 3000 description "custservice mailbox" end mailbox voicemail mailbox owner "user21" size 3000 end mailbox voicemail mailbox owner "user22" size 3000 end mailbox voicemail mailbox owner "user23" size 3000 end mailbox voicemail mailbox owner "user24" size 3000 description "user24 mailbox" end mailbox voicemail mailbox owner "user25" size 3000 description "user25 mailbox" end mailbox voicemail mailbox owner "user26" size 3000 description "user26 mailbox" end mailbox end

# <span id="page-36-0"></span>التحقق من الصحة

لا يوجد حاليًا إجراء للتحقق من صحة هذا التكوين.

# <span id="page-36-1"></span>استكشاف الأخطاء وإصلاحها

يوفر هذا القسم معلومات يمكنك استخدامها لاستكشاف أخطاء التكوين وإصلاحها.

<span id="page-36-2"></span>مطالبة BACD بعدم تشغيل الحضور التلقائي الأحادي

إذا كان ملف BACD في المجلد flash/bacdprompt:/flash، فعليك إصدار الأمر location parmSpaceEnglish .AA خدمة في /flash:/bacdprompt

# <span id="page-36-3"></span>معلومات ذات صلة

- [أدلة مدير الاتصالات الموحدة السريع من Cisco](//www.cisco.com/en/US/products/sw/voicesw/ps4625/products_feature_guides_list.html?referring_site=bodynav)
	- <u>[دعم تقنية الصوت](//www.cisco.com/web/psa/technologies/index.html?c=268436015&referring_site=bodynav)</u>
- [دعم منتجات الاتصالات الصوتية والاتصالات الموحّدة](//www.cisco.com/web/psa/products/index.html?c=278875240&referring_site=bodynav)
- [استكشاف أخطاء خدمة IP الهاتفية من Cisco وإصلاحها](http://www.amazon.com/exec/obidos/tg/detail/-/1587050757/102-3569222-3545713)
	- [الدعم التقني والمستندات Systems Cisco](//www.cisco.com/cisco/web/support/index.html?referring_site=bodynav)

ةمجرتلا هذه لوح

ةي الآل المادة النام ستن عن البان تم مادخت من النقت تي تال التي تم ملابات أولان أعيمته من معت $\cup$  معدد عامل من من ميدة تاريما $\cup$ والم ميدين في عيمرية أن على مي امك ققيقا الأفال المعان المعالم في الأقال في الأفاق التي توكير المالم الما Cisco يلخت .فرتحم مجرتم اهمدقي يتلا ةيفارتحالا ةمجرتلا عم لاحلا وه ىل| اًمئاد عوجرلاب يصوُتو تامجرتلl مذه ققد نع امتيلوئسم Systems ارامستناء انالانهاني إنهاني للسابلة طربة متوقيا.